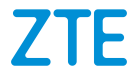

# **ZTE Blade A53 Pro Manual del usuario**

#### **Acerca de este manual**

Gracias por elegir este dispositivo móvil ZTE. Para mantenerlo en perfectas condiciones, lea este manual y guárdelo para futuras consultas.

#### **Copyright**

#### **Copyright © 2023 ZTE CORPORATION**

#### **Todos los derechos reservados.**

No se permite citar, reproducir, traducir ni usar ninguna parte de este manual en forma alguna o a través de cualquier medio, ya sea electrónico o mecánico, incluyendo fotocopia o microfilm, sin tener el consentimiento previo por escrito de ZTE Corporation.

#### **Aviso**

ZTE Corporation se reserva el derecho a rectificar los errores de impresión, así como el derecho a actualizar las especificaciones de esta guía sin previo aviso. Este manual se ha diseñado con el máximo cuidado para asegurar la precisión de su contenido. No obstante, las instrucciones, la información y las recomendaciones descritas en el presente documento no constituyen ningún tipo de garantía, ya sea expresa o implícita. Consulte *[Advertencias y precauciones de seguridad](#page-105-0)* para saber cómo usar el teléfono de forma adecuada y segura. Brindamos autoservicio a los usuarios de nuestros dispositivos terminales inteligentes. Visite el sitio web oficial de ZTE (en [https://ztedevices.com\)](https://ztedevices.com/) para obtener más información sobre autoservicio y modelos de productos compatibles. La información del sitio web tiene prioridad.

#### **Exención de responsabilidad**

ZTE Corporation renuncia a toda responsabilidad por cualquier daño derivado de la modificación no autorizada del software. Las imágenes y capturas de pantalla de este manual pueden variar con respecto al producto en sí. El contenido de este manual puede variar con respecto al contenido del propio producto o software.

#### **Marcas registradas**

ZTE y los logotipos de ZTE son marcas registradas de ZTE Corporation.

Android™ es una marca registrada de Google LLC.

La marca comercial *Bluetooth*® y los logotipos son marcas comerciales registradas propiedad de Bluetooth SIG, Inc. y ZTE Corporation los usa bajo licencia.

 El logotipo de microSDXC es una marca comercial de SD-3C, LLC.

Otras marcas y nombres comerciales pertenecen a sus respectivos propietarios.

#### **Iconos explicativos**

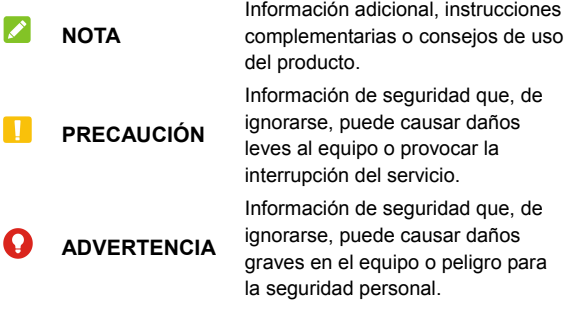

**N.° de versión:** R1.0

**Hora de edición:** 8 de mayo de 2023

# **Contenido**

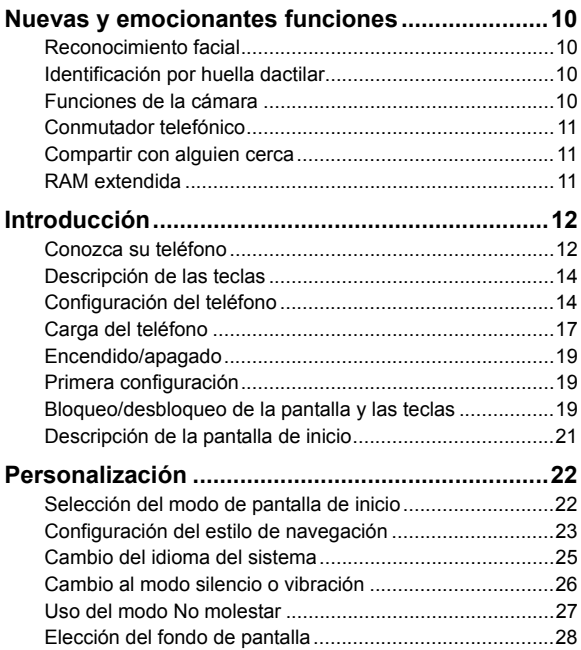

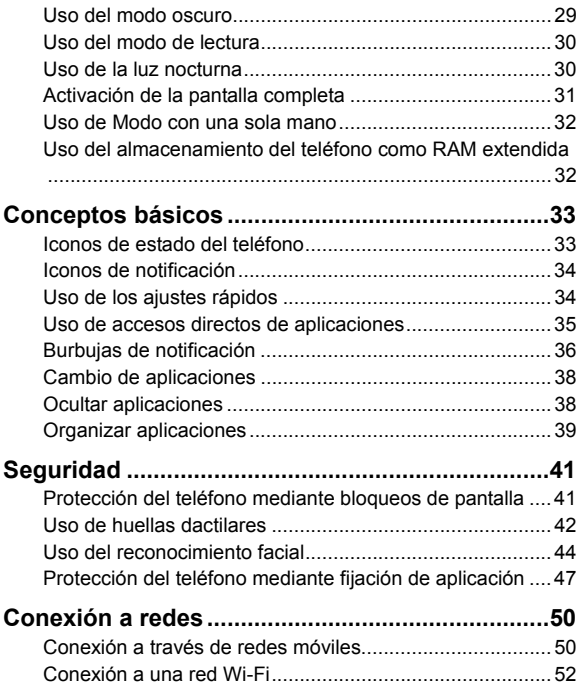

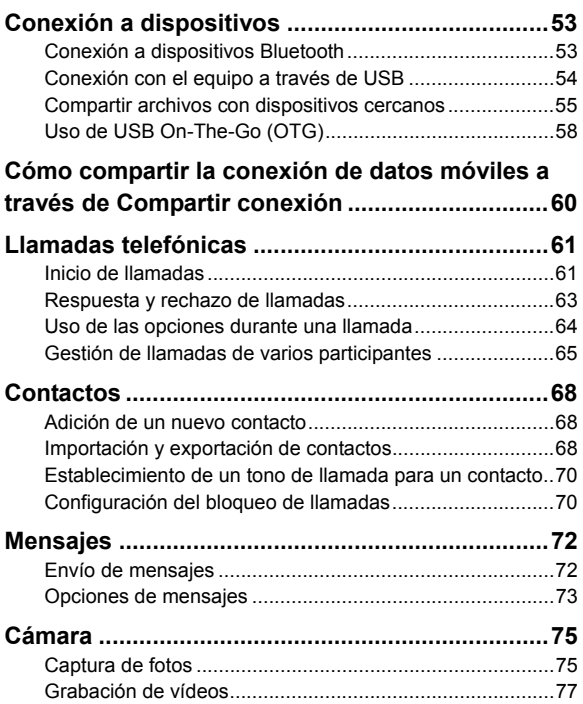

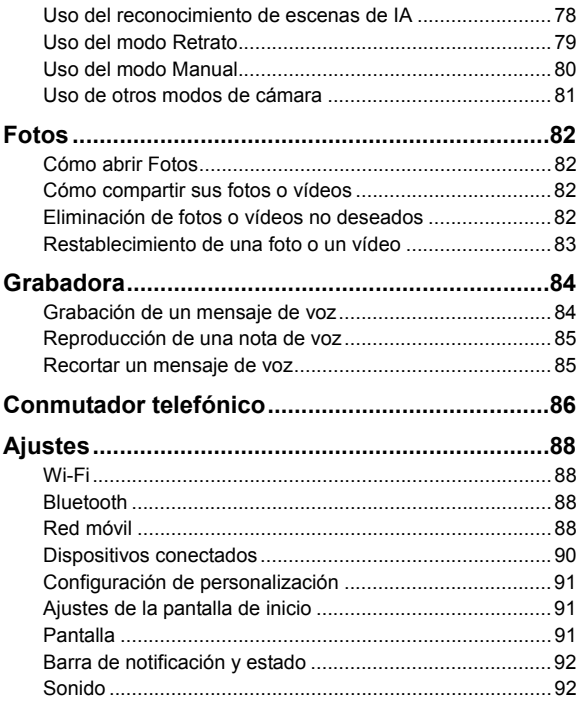

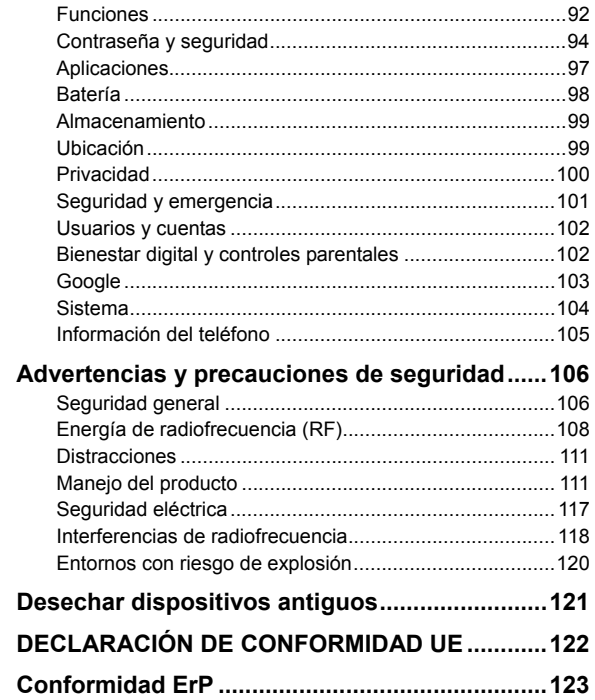

# <span id="page-9-0"></span>**Nuevas y emocionantes funciones**

# <span id="page-9-1"></span>**Reconocimiento facial**

Cada vez que coja el teléfono, se activará automáticamente la pantalla y se reconocerá su cara para realizar el desbloqueo.

### <span id="page-9-2"></span>**Identificación por huella dactilar**

Con el sensor de huellas dactilares de la parte posterior del teléfono, puede registrar hasta 5 huellas dactilares y usarlas para desbloquear el teléfono, o abrir una aplicación enlazada cuando la pantalla está apagada o bloqueada.

### <span id="page-9-3"></span>**Funciones de la cámara**

- **Reconocimiento de escenas de IA:** El reconocimiento de escena de IA puede ajustar automáticamente el color y la iluminación para que coincidan los de la escena o el sujeto. Por ejemplo, si va a hacer una foto a unas flores, elegirá el mejor color para las flores y la imagen será más intensa.
- **Modo de reenfoque:** permite hacer una foto con el sujeto en el foco y el fondo borroso. Después de tomar la imagen, puede tocar cualquier parte de la imagen para volver a enfocarla o ajustar el desenfoque con la aplicación Fotos.
- **Modo profesional:** ajuste más opciones de la cámara para sus fotografías, como, por ejemplo, el ISO, el balance de blancos, la exposición, etc.

 **Código QR:** lea el código QR en la pantalla del visor o abra una imagen y escanee el código QR que contiene.

### <span id="page-10-0"></span>**Conmutador telefónico**

Puede usar el Conmutador telefónico para transferir fácilmente datos como contactos, mensajes, imágenes, audio, vídeos, etc. desde su antiguo teléfono Android al nuevo. Primero debe instalar el Conmutador telefónico en ambos teléfonos.

### <span id="page-10-1"></span>**Compartir con alguien cerca**

Puede usar Bluetooth o Wi-Fi para compartir archivos con otros dispositivos cerca de su teléfono. Puede compartir cosas como fotos, vídeos, documentos y enlaces.

### <span id="page-10-2"></span>**RAM extendida**

La memoria de acceso aleatorio (RAM) del teléfono se usa para manejar todas las tareas y aplicaciones activas. Puede configurar parte del almacenamiento del teléfono como la RAM extendida cuando el almacenamiento del teléfono sea suficiente y el teléfono funcionará con más facilidad.

# <span id="page-11-0"></span>**Introducción**

### <span id="page-11-1"></span>**Conozca su teléfono**

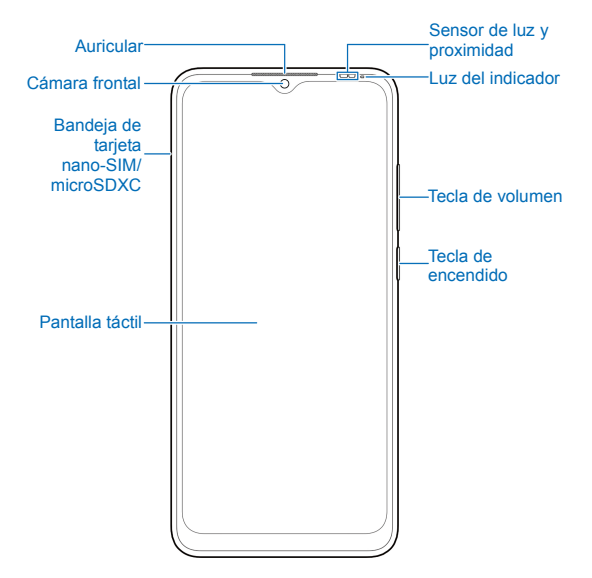

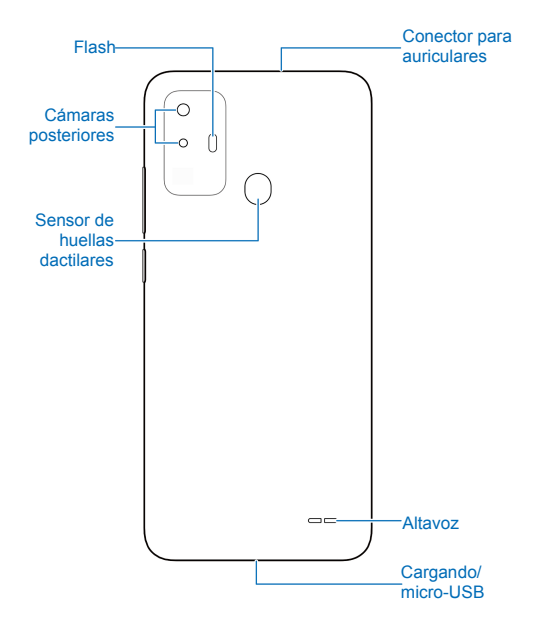

# <span id="page-13-0"></span>**Descripción de las teclas**

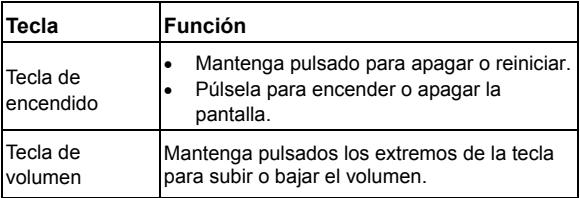

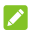

**NOTAS:** 

- También puede mantener pulsada la tecla **Encendido** para activar Asistente de Google. Consulte "Asistente de activación de Google" en *[Funciones](#page-91-2)*.
- Puede usar teclas o gestos virtuales para navegar por su teléfono. Consulte *[Configuración del estilo de navegación.](#page-22-0)*

# <span id="page-13-1"></span>**Configuración del teléfono**

Puede instalar o extraer la(s) tarjeta(s) nano-SIM del teléfono sin necesidad de apagarlo.

### **<sup>O</sup> iADVERTENCIA!**

Para no dañar el teléfono, no utilice ningún otro tipo de tarjeta SIM ni ninguna otra tarjeta nano-SIM no estándar recortada de una tarjeta SIM. Su proveedor de servicios puede proporcionarle una tarjeta nano-SIM estándar.

1. Inserte el extremo del instrumento para extraer la tarjeta en la ranura de la bandeja de la tarjeta.

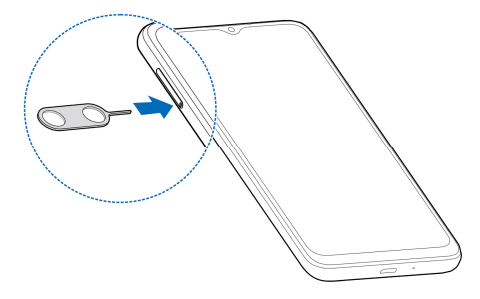

#### **PRECAUCIÓN:**

Nunca utilice objetos afilados en lugar de la herramienta de expulsión de la bandeja incluida. Asegúrese de colocar la herramienta en posición perpendicular respecto al orificio. De lo contrario, el teléfono podría sufrir daños.

2. Deslice la bandeja de la tarjeta hacia fuera. Puede colocar una tarjeta nano-SIM en la ranura de la derecha y una tarjeta nano-SIM o microSDXC (opcional) en la ranura de la izquierda, tal y como se muestra. Vuelva a introducir la bandeja con cuidado en su lugar.

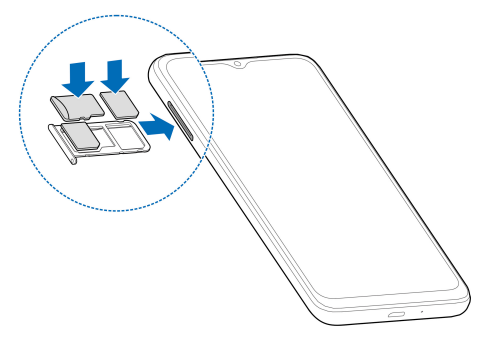

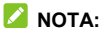

Si se instalan dos tarjetas nano-SIM, ambas tarjetas pueden conectarse a la red 4G, 3G o 2G, y cualquiera de ellas se puede usar para los datos móviles.

# <span id="page-16-0"></span>**Carga del teléfono**

La batería del teléfono debe contar con suficiente carga para que el teléfono pueda encenderse, detectar una señal y realizar algunas llamadas. Debe cargarla por completo tan pronto como sea posible.

### $\bullet$  *iADVERTENCIA!*

Utilice solo cargadores y cables USB aprobados por ZTE. Si usa accesorios sin aprobar podrían producirse daños en el teléfono o podría provocar la explosión de la batería.

#### $\bullet$  *iADVERTENCIA!*

**No retire la cubierta trasera. La batería no es extraíble. La extracción de la batería podría provocar un incendio o una explosión.** 

1. Conecte el adaptador a la toma de carga. Asegúrese de que el adaptador se inserte en la posición correcta. No fuerce el conector para conectarlo a la toma.

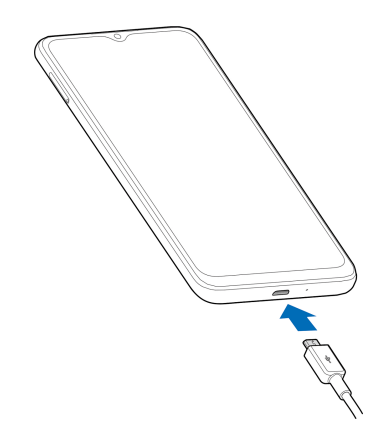

- 2. Conecte el cargador a una toma de corriente de CA estándar. Si el teléfono está encendido, verá un icono de carga como  $\boxed{70}$  / aparecer en la barra de estado.
- 3. Desconecte el cargador cuando la batería esté completamente cargada.

### **Z** NOTA:

Si el nivel de batería es extremadamente bajo, es posible que no pueda encender el teléfono, aunque se esté cargando. En ese caso, vuelva a intentarlo después de cargar el teléfono durante al menos 20 minutos. Comuníquese con el servicio de atención al cliente si no puede encender el teléfono después de una carga prolongada.

# <span id="page-18-0"></span>**Encendido/apagado**

- Mantenga pulsada la tecla de **encendido** para encender el teléfono.
- Para apagarlo, mantenga presionada la tecla de **encendido** hasta que aparezca el menú de apagado/reinicio y luego toque  $\bigcup$  >  $\bigcup$

#### **Z** NOTA:

Si la pantalla se congela o tarda mucho en responder, mantenga pulsada la tecla de **encendido** durante aproximadamente 10 segundos para reiniciar el teléfono.

# <span id="page-18-1"></span>**Primera configuración**

La primera vez que encienda el teléfono después de comprarlo o de restablecer los ajustes de fábrica, debe realizar algunos ajustes antes de usarlo.

Seleccione el idioma y siga las instrucciones que aparecen en pantalla para configurar el teléfono.

# <span id="page-18-2"></span>**Bloqueo/desbloqueo de la pantalla y**

### **las teclas**

El teléfono permite bloquear rápidamente la pantalla y las teclas (es decir, ponerlo en modo de suspensión) cuando no se está usando y volver a encender la pantalla y desbloquearlo cuando se necesita.

#### **Para bloquear la pantalla y las teclas:**

Para apagar rápidamente la pantalla y bloquear las teclas, pulse la tecla de **encendido**.

### **NOTA:**

Para ahorrar batería, el teléfono apaga automáticamente la pantalla cuando transcurre un determinado periodo de tiempo sin actividad. Sin embargo, aunque la pantalla esté apagada, podrá seguir recibiendo mensajes y llamadas.

#### **Para desbloquear la pantalla y las teclas:**

- 1. Pulse la tecla de **encendido** para encender la pantalla.
- 2. Deslice el dedo hacia arriba en la pantalla.

#### **Z** NOTA:

Si ha establecido una comprobación facial, una huella dactilar, un patrón de desbloqueo, un PIN o una contraseña para su teléfono (consulte *[Uso del reconocimiento facial](#page-43-0)*, *[Uso de huellas](#page-41-0)  [dactilares](#page-41-0)* y *[Protección del teléfono mediante bloqueos de](#page-40-1)  [pantalla](#page-40-1)*), tendrá que usar su cara o su huella dactilar, dibujar el patrón o introducir el PIN o la contraseña para desbloquear la pantalla.

## **NOTA:**

Puede deslizar hacia arriba  $\hat{\mathcal{P}}$  para usar el flash y la grabadora de voz, o deslizar hacia arriba  $\circledcirc$  para abrir la cámara.

# <span id="page-20-0"></span>**Descripción de la pantalla de inicio**

La pantalla de inicio es ampliable, de forma que puede disponer de más espacio para sus aplicaciones, widgets o carpetas. Solamente tiene que deslizar el dedo hacia la derecha o la izquierda en la pantalla de inicio para ver los paneles ampliados. También puede añadir o eliminar paneles de pantalla de inicio, o establecer el panel de pantalla de inicio principal.

#### **Para añadir un nuevo panel de pantalla de inicio:**

Mantenga pulsado un elemento, como una aplicación o una carpeta en una pantalla de inicio y arrástrelo al borde derecho de la pantalla para crear un nuevo panel de pantalla de inicio y colocar el elemento en él.

#### *Δ* NOTA:

Los paneles de pantalla de inicio no pueden estar vacíos. Si la aplicación o carpeta es el único elemento en el panel de pantalla de inicio actual, el panel también se eliminará con el elemento.

#### **Configurar el panel de la pantalla principal de inicio:**

- 1. Mantenga pulsada un área vacía de la pantalla de inicio. Puede deslizar el dedo hacia la izquierda o hacia la derecha para ver los paneles de la pantalla de inicio.
- 2. Toque  $\widehat{u}$  en la parte superior del panel de la pantalla de inicio para configurarlo como la pantalla de inicio principal.

# <span id="page-21-0"></span>**Personalización**

# <span id="page-21-1"></span>**Selección del modo de pantalla de inicio**

Puede cambiar el modo de la pantalla de inicio mostrando todas las aplicaciones en la pantalla de inicio o en la lista de aplicaciones, o bien usar un diseño de pantalla de inicio sencillo.

- 1. Mantenga pulsado un lugar vacío en la pantalla de inicio, toque  $\geq$  en la parte inferior derecha y, a continuación, seleccione **Ajustes de la pantalla de inicio**.
- 2. Toque **Modo de pantalla principal** y elija el modo de pantalla de inicio que desee.
	- **Modo estándar:** Todas sus aplicaciones se colocan en la pantalla de inicio. Deslice el dedo hacia la izquierda o la derecha en la pantalla de inicio para encontrarlos.
	- **Modo cajón:** puede deslizar hacia arriba en la pantalla de inicio para abrir la lista de aplicaciones y encontrar todas sus aplicaciones.
	- **Modo sencillo:** Este modo adopta un diseño de pantalla de inicio sencillo con iconos y tamaño de fuente más grandes para facilitar la navegación. puede deslizar hacia arriba en la pantalla de inicio para abrir la lista de aplicaciones y encontrar todas sus aplicaciones.
- 3. Toque **APLICAR**.

### *Δ* NOTA·

Para organizar aplicaciones rápidamente en la pantalla de inicio, consulte *[Organizar aplicaciones](#page-38-0)*. Cuando el modo de pantalla de inicio está configurado en **modo Estándar**, puede ocultar aplicaciones en la pantalla de inicio. Consulte *[Ocultar](#page-37-1)  [aplicac](#page-37-1)iones*.

# <span id="page-22-0"></span>**Configuración del estilo de navegación**

Puede establecer el estilo de navegación como navegación virtual o navegación por gestos.

#### **Usar navegación virtual**

#### **Para habilitar la navegación virtual:**

- 1. Abra **Ajustes** y toque **Funciones > Navegación del sistema**.
- 2. Seleccione **Navegación virtual**.

#### **NOTA:**

Toque junto a **Navegación virtual** para cambiar el diseño de la tecla de navegación o activar o desactivar la barra de navegación oculta. Para ocultar la barra de navegación, desactive **Mostrar siempre la barra de navegación** y toque en la barra de navegación. Para ver de nuevo la barra de navegación, deslice la pantalla hacia arriba desde la parte inferior.

#### **Para usar la navegación virtual:**

- Toque (la tecla **Inicio**) para volver a la pantalla de inicio desde cualquier aplicación o pantalla.
- Mantenga pulsado  $\bigcirc$  para usar Google Assistant.
- $\bullet$  Toque  $\triangleleft$  (la tecla **Atrás**) para volver a la pantalla anterior.
- Toque (la tecla **Aplicaciones recientes**) para ver las aplicaciones usadas recientemente.
- Toque  $\Box$  dos veces para cambiar a la aplicación más reciente.

### **Uso de la navegación por gestos**

**Para activar la navegación por gestos:** 

- 1. Abra **Ajustes** y toque **Funciones > Navegación del sistema**.
- 2. Seleccione **Gestos**.

### *Δ* NOTA·

Toque <sup>{3}</sup> junto a Gestos para establecer si puede abrir Google Assistant cuando utilice la navegación por gestos, mostrar u ocultar el indicador inferior y ajustar la sensibilidad trasera de los bordes de la pantalla para la navegación por gestos.

#### **Para usar la navegación por gestos:**

- Deslice hacia arriba desde la parte inferior de la pantalla para volver a la pantalla de inicio desde cualquier aplicación o pantalla.
- Deslice el dedo hacia arriba desde la parte inferior de la pantalla hasta la mitad y manténgalo pulsado para ver las aplicaciones usadas recientemente.
- Deslice a la izquierda o a la derecha por la parte inferior de la pantalla para cambiar entre las aplicaciones usadas recientemente.
- Deslice hacia dentro desde el borde izquierdo o derecho de la pantalla para volver a la pantalla anterior.
- Deslice hacia arriba desde la esquina inferior izquierda o derecha de la pantalla para activar Google Assistant.

### <span id="page-24-0"></span>**Cambio del idioma del sistema**

- 1. Abra **Ajustes** y toque **Sistema > Idiomas y entrada > Idiomas**. El primer idioma de la lista es el idioma de sistema predeterminado.
- 2. Toque **Añadir un idioma** y luego el idioma que necesite. Si se le solicita, seleccione la variante regional del idioma.
- 3. Mantenga pulsado un idioma y trasládelo a la parte superior para cambiar a ese idioma.

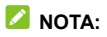

Para eliminar idiomas de la lista, toque **> Quitar** y seleccione los idiomas que desea eliminar.

# <span id="page-25-0"></span>**Cambio al modo silencio o vibración**

El teléfono se puede configurar en el modo silencio o vibración mediante uno de los métodos siguientes.

- Pulse la tecla de **volumen** hacia arriba o hacia abajo y luego toque el icono situado debajo del control deslizante para cambiar el teléfono al modo silencio o vibración o activar el sonido.
- Pulse las teclas **Subir volumen** y **Encendido** al mismo tiempo para cambiar a modo silencioso o al modo de vibración.

#### **Z** NOTA:

Para cambiar al modo silencioso o vibración, abra **Ajustes > Sonido > Cambiar a silencio/vibración** y elija **Silenciar** o **Vibrar**.

- Deslice el dedo hacia abajo desde la barra de estado para abrir el panel de notificaciones y arrastre el panel hacia abajo. Toque **Sonido**, **Vibrar** o **Silencio** para activar el sonido o cambiar el teléfono al modo de vibración o silencio.
- Abra **Ajustes** y toque **Sonido** y, a continuación, seleccione **Vibrar** o **Silencio** para cambiar a modo de vibración o silencio.

# <span id="page-26-0"></span>**Uso del modo No molestar**

Puede limitar las interrupciones con el modo No molestar. Este modo puede silenciar el sonido, detener la vibración y bloquear las molestias visuales. Puede elegir qué bloquear y qué permitir.

#### **Activación o desactivación del modo No molestar**

- 1. Abra **Ajustes** y toque **Sonido > No molestar**.
- 2. Encienda o apague **Activar ahora**.

#### **Ajustes de excepciones para el modo No molestar**

- 1. Abra **Ajustes** y toque **Sonido > No molestar**.
- 2. Seleccione las siguientes opciones y elija qué permitir.
	- **Personas:** Permitir llamadas, mensajes o conversaciones.
	- **Aplicaciones:** Elija qué aplicaciones pueden enviarle notificaciones.
	- **Alarmas y otras interrupciones:** Permite alarmas, sonidos multimedia, sonidos táctiles, recordatorios o eventos de calendario.

#### **Establecer una programación automática**

Puede establecer programaciones automáticas para activar el modo No molestar para momentos o eventos específicos.

- 1. Abra **Ajustes** y toque **Sonido > No molestar > Programaciones**.
- 2. Toque una programación existente para activarla o desactivarla, o toque  $\overline{Q}$  junto a la programación para personalizarla.

O bien:

Toque **Añadir más** para crear sus propias programaciones.

#### **Configuración de la duración del modo No molestar**

- 1. Abra **Ajustes** y toque **Sonido > No molestar > Duración de la configuración rápida**.
- 2. Establezca cuánto tiempo permanecerá activado el modo No molestar cuando lo active.

#### **Elegir configuración para notificaciones ocultas**

- 1. Abra **Ajustes** y toque **Sonido > No molestar > Opciones de visualización para notificaciones ocultas**.
- 2. Establezca el comportamiento de las notificaciones en el modo No molestar. Puede bloquear el sonido o los elementos visuales de las notificaciones o personalizar más restricciones.

# <span id="page-27-0"></span>**Elección del fondo de pantalla**

Puede establecer el fondo de la pantalla de inicio o de la de bloqueo.

- 1. Mantenga pulsado un espacio vacío en la pantalla de inicio y, a continuación, toque **Fondos de pantalla**.
- 2. Seleccione un fondo de pantalla predeterminado o toque **GALERÍA** para seleccionar una imagen y desplazarse y hacer zoom sobre ella para seleccionar el área para el fondo de pantalla.
- 3. Toque **ESTABLECER** y elija dónde se debe usar el fondo de pantalla.

#### **Z** NOTA:

Como alternativa, puede abrir **Ajustes** y tocar **Ajustes de personalización > Fondo de pantalla** para establecer el fondo de pantalla.

### <span id="page-28-0"></span>**Uso del modo oscuro**

Cuando el modo Oscuro está activado, el teléfono cambia la pantalla a oscuro con texto blanco sobre fondo negro, lo que alivia la irritación ocular causada por el resplandor de la pantalla por la noche.

- 1. Abra **Ajustes** y toque **Pantalla > Modo oscuro**.
- 2. Encienda **Activar ahora** para activar el modo oscuro. O bien:

Si desea establecer una programación para que el modo Oscuro se active/desactive automáticamente, toque **Encender automáticamente** para activar el modo Oscuro automático y establecer la hora de inicio y finalización.

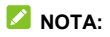

<span id="page-29-0"></span>No todas las aplicaciones admiten el modo Oscuro.

#### **Uso del modo de lectura**

Cuando el modo de lectura está activado, el teléfono ajusta automáticamente el color de la pantalla, lo que facilita la visualización de la pantalla o la lectura en el teléfono. Puede añadir aplicaciones a este modo.

**Activar el modo de lectura para todo el teléfono:** 

- 1. Abra **Ajustes** y toque **Pantalla > Modo de lectura**.
- 2. Encienda **Para todo el dispositivo**.

#### **Activar el modo de lectura para determinadas aplicaciones:**

- 1. Abra **Ajustes** y toque **Pantalla > Modo de lectura**.
- 2. Active las **Aplicaciones personalizadas** y asegúrese de que **Para todo el dispositivo** está apagado.
- 3. Toque **Añadir aplicaciones a este modo**.
- 4. Seleccione las aplicaciones que desea usar en el modo de lectura y toque **AÑADIR**.

### <span id="page-29-1"></span>**Uso de la luz nocturna**

Puede activar la luz nocturna para que la pantalla adquiera un tono ámbar y reduce la intensidad de los colores brillantes que protege la vista o programar la hora a la que se activa la luz nocturna.

- 1. Abra **Ajustes** y toque **Pantalla > Luz de noche**.
- 2. Encienda **Activar ahora** para activar la luz nocturna. O bien:

Si desea establecer una programación cuando la luz nocturna se encienda/apague automáticamente, toque **Activar automáticamente** para activar la Luz nocturna automática y establecer la hora de inicio y final.

3. Arrastre los controles deslizantes que hay bajo **Intensidad del filtro** para ajustar el efecto de protección de la vista cuando está activada la luz nocturna.

# <span id="page-30-0"></span>**Activación de la pantalla completa**

Si una aplicación no se puede adaptar automáticamente a la pantalla completa, puede activar la opción de pantalla completa para que se ajuste a la pantalla.

La activación de la pantalla completa puede hacer que las aplicaciones se estiren incorrectamente y algunos elementos de la interfaz de usuario de las aplicaciones pueden desaparecer detrás de la hendidura de la pantalla.

Para hacer que una aplicación se adapte a la pantalla completa manualmente:

- 1. Abra **Ajustes** y toque **Pantalla > Configuración de visualización de pantalla completa**.
- 2. Encienda el interruptor junto a la aplicación que necesite.

# <span id="page-31-0"></span>**Uso de Modo con una sola mano**

Puede activar Modo con una sola mano para usar cómodamente el teléfono con una sola mano.

- 1. Abra **Ajustes**, toque **Personalización > Modo con una sola mano** y active el botón de la parte superior.
- 2. Seleccione **Ventana pequeña** o **Media pantalla** para el modo con una sola mano.
- 3. Siga las instrucciones en pantalla para entrar y usar el modo con una sola mano cuando la navegación virtual o la navegación por gestos esté habilitada.

# <span id="page-31-1"></span>**Uso del almacenamiento del teléfono como RAM extendida**

La memoria de acceso aleatorio (RAM) del teléfono se usa para manejar todas las tareas y aplicaciones activas. Puede configurar parte del almacenamiento del teléfono como la RAM extendida cuando el almacenamiento del teléfono sea suficiente y el teléfono funcionará con más facilidad.

- 1. Abra **Ajustes** y toque **Información del teléfono > Capacidad de RAM**.
- 2. Encienda la **RAM extendida**.
- 3. Seleccione la capacidad de RAM extendida.
- 4. Toque **Reiniciar**. Los ajustes modificados entrarán en vigor después de reiniciar el teléfono.

# <span id="page-32-0"></span>**Conceptos básicos**

### <span id="page-32-1"></span>**Iconos de estado del teléfono**

En la barra de estado de la parte superior de la pantalla de inicio se muestran los iconos de estado del teléfono y del servicio en la parte de la derecha. A continuación se muestran algunos de los iconos que verá.

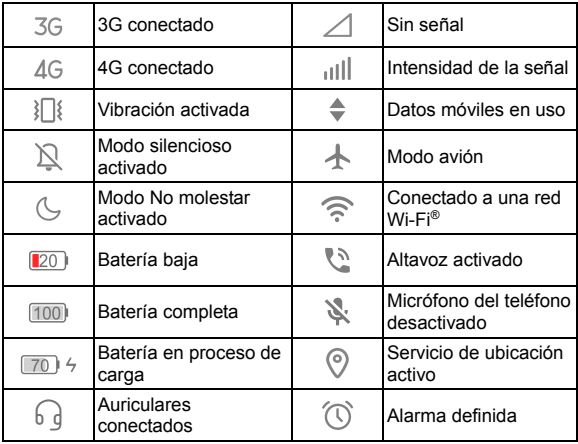

# <span id="page-33-0"></span>**Iconos de notificación**

La barra de estado de la parte superior de la pantalla de inicio muestra los iconos de notificación en la parte izquierda. A continuación se muestran algunos de los iconos que verá.

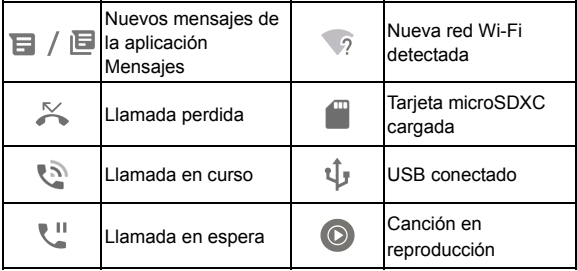

### <span id="page-33-1"></span>**Uso de los ajustes rápidos**

Los ajustes rápidos permiten ver o cambiar cómodamente los ajustes más comunes del teléfono.

Deslice el dedo hacia abajo desde la barra de estado y arrastre el panel de notificaciones hacia abajo para abrir el panel de ajustes rápidos.

#### **Para activar o desactivar rápidamente los ajustes:**

- 1. Abra el panel Ajustes rápidos.
- 2. Para activar o desactivar un ajuste, toque su mosaico.

Mantenga pulsados determinados iconos para acceder a más opciones de ajuste. Por ejemplo, mantenga pulsado el icono Wi-Fi para abrir los ajustes de Wi-Fi.

#### **Para personalizar el panel de ajustes rápidos:**

Puede añadir, quitar o reorganizar los iconos del panel de ajustes rápidos.

- 1. Abra el panel Ajustes rápidos.
- 2. Toque  $\oslash$  en la parte superior y realice una de las siguientes acciones.
	- Mantenga pulsado un mosaico y arrástrelo al lugar que desee.
	- Mantenga pulsado un mosaico y arrástrelo a la sección situada debajo para ocultarlo.
	- En la sección **Mantenga pulsado y arrastre para añadir accesos directos**, arrastre un mosaico hacia arriba para mostrarlo en el panel Ajustes rápidos.

# <span id="page-34-0"></span>**Uso de accesos directos de aplicaciones**

La función de accesos directos de aplicaciones permite acceder rápidamente a las funciones más comunes de las aplicaciones desde la pantalla de inicio y la pantalla de la lista de aplicaciones.

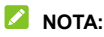

No todas las aplicaciones permiten usar esta función.

- 1. Mantenga pulsado una aplicación en la pantalla de inicio.
- 2. En el menú que aparece, toque la función que desea usar en la aplicación.

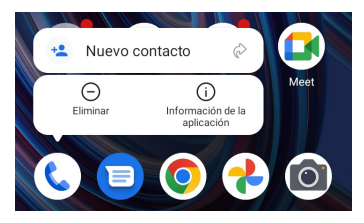

#### **NOTA:**

Se puede además mantener presionada una función con el icono

ᢙ al lado y arrastrar este a un panel de la pantalla de inicio,

<span id="page-35-0"></span>para crear un acceso directo a la función.

# **Burbujas de notificación**

En algunas aplicaciones, aparecerá una burbuja cuando haya notificaciones. Mantenga presionada una aplicación con una burbuja en la pantalla de inicio para obtener una vista previa de sus notificaciones.

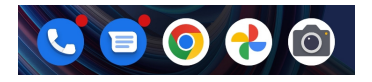
**Para activar y desactivar las burbujas de notificación de todas las aplicaciones:** 

- 1. Abra **Ajustes** y toque **Notificación y barra de estado > Icono de la aplicación de insignias de la pantalla de inicio**.
- 2. Toque el interruptor situado junto al **icono de distintivo de aplicación en la pantalla de inicio** para encenderlo o apagarlo.

**Para activar y desactivar las burbujas de notificación para aplicaciones específicas:** 

- 1. Abra **Ajustes** y toque **Notificación y barra de estado > Icono de la aplicación de insignias de la pantalla de inicio**.
- 2. Encienda el interruptor situado junto al **icono de distintivo de aplicación en pantalla de inicio**.
- 3. Abra **Ajustes** y toque **Aplicaciones > Ver las [número] aplicaciones**.
- 4. Toque la aplicación que desee personalizar.
- 5. Toque **Notificaciones** y toque el botón **Permitir burbuja de notificación**.

#### **NOTA:**

Puede optar por mostrar u ocultar el número de notificación en la burbuja. Solo tiene que abrir **Ajustes** y tocar **Barra de estado y de notificaciones > Icono de distintivo de aplicación en pantalla de inicio > Mostrar insignia como y**, a continuación, seleccionar **Número** o **Punto**.

## **Cambio de aplicaciones**

1. Abra la lista de aplicaciones recientes. Las aplicaciones que ha usado recientemente se mostrarán en una serie de tarjetas. Deslice el dedo hacia la izquierda y la derecha para ver todas las tarjetas.

#### **Z** NOTA:

Para averiguar cómo puede ver las aplicaciones usadas recientemente en distintos estilos de navegación, consulte *[Configuración del estilo de navegación](#page-22-0)*.

2. Toque una tarjeta para abrir la aplicación.

### **NOTA:**

Puede deslizar una tarjeta hacia arriba para eliminarla de la pantalla, lo que liberará memoria en ejecución en el teléfono.

### **Ocultar aplicaciones**

Cuando el modo de pantalla de inicio está configurado en **modo Estándar** (consulte *[Selección del modo de pantalla de inicio](#page-21-0)*), puede ocultar las aplicaciones en la pantalla de inicio.

- 1. Amplíe la pantalla de inicio para acceder a la pantalla de aplicaciones ocultas.
- 2. Toque  $\pm$ .
- 3. Seleccione las aplicaciones que desea ocultar y toque **Aceptar**.

### **NOTA:**

Amplíe la pantalla de inicio para encontrar todas las aplicaciones ocultas. Puede mantener pulsada una aplicación en la pantalla de aplicaciones ocultas y tocar **Mostrar** para volver a mostrarla en la pantalla de inicio.

### **Organizar aplicaciones**

Puede mover o alinear varias aplicaciones rápidamente en la pantalla de inicio.

#### **Para mover varias aplicaciones a otro panel de la pantalla de inicio rápidamente:**

- 1. Mantenga pulsada un área vacía de la pantalla de inicio.
- 2. Busque y marque las aplicaciones que desea mover y las miniaturas de la pantalla de inicio aparecerán en la parte inferior.
- 3. Toque y mantenga presionada cualquiera de las aplicaciones y arrastre las aplicaciones a otra miniatura de la pantalla de inicio. Las aplicaciones se moverán a ese panel de pantalla de inicio.

#### **Para alinear automáticamente las aplicaciones en un panel de la pantalla de inicio:**

- 1. Mantenga pulsada un área vacía de la pantalla de inicio.
- 2. Deslice el dedo hacia la izquierda o la derecha para seleccionar el panel de la pantalla de inicio que desea organizar.

3. Toque **Alinear con la parte superior** o **Alinear con la parte inferior** para alinear todas las aplicaciones del panel de la pantalla de inicio.

# **Seguridad**

### **Protección del teléfono mediante**

#### **bloqueos de pantalla**

Si crea un bloqueo de pantalla, podrá proteger aún más su teléfono. Cuando esta opción esté activada, deberá deslizar la pantalla hacia arriba, dibujar un patrón o introducir un número PIN o contraseña para desbloquear la pantalla y las teclas del teléfono.

- 1. Abra **Ajustes** y toque **Contraseña y seguridad > Bloqueo de pantalla**.
- 2. Toque **Ninguno**, **Deslizar**, **Patrón**, **PIN** o **Contraseña compleja**.
	- Toque **Ninguno** para desactivar el bloqueo de la pantalla.
	- ► Toque **Deslizar** para activar el bloqueo de la pantalla y permitir su desbloqueo con un gesto de "deslizamiento". Para desbloquear la pantalla, tóquela y deslice el dedo hacia arriba.
	- Toque **Patrón** para crear el patrón que se deberá dibujar para desbloquear la pantalla.
	- Tocar **PIN** o **Contraseña compleja** para establecer un PIN numérico o una contraseña que debe ingresar para desbloquear la pantalla.

#### **PRECAUCIÓN:**

Recuerde el patrón, el PIN o la contraseña que haya establecido. De lo contrario, tendrá que ponerse en contacto con el servicio de atención al cliente para restablecer el software del teléfono a fin de poder volver a usarlo. Todos los datos del teléfono se borrarán.

### **Uso de huellas dactilares**

Con el sensor de huellas dactilares de la parte posterior del teléfono, puede registrar hasta 5 huellas dactilares y usarlas para desbloquear el teléfono o abrir una aplicación enlazada cuando la pantalla está apagada o bloqueada. También puede usar las funciones de deslizamiento.

#### **Z** NOTAS:

- La función de huellas dactilares solo se puede usar cuando un bloqueo de pantalla (**Patrón**, **PIN**, o **Contraseña compleja**) está habilitado. Cuando el bloqueo de pantalla se restablece a **Ninguno** o **Deslizar**, todas las huellas dactilares registradas se borran.
- Si reinicia el teléfono, debe introducir el patrón, el PIN o la contraseña de bloqueo de pantalla que estableció para desbloquear la pantalla por primera vez.

### **Registrar una huella dactilar**

- 1. Abra **Ajustes** y toque **Contraseña y seguridad > Huella dactilar > Gestión de huella dactilar**.
- 2. Introduzca el patrón, PIN o contraseña de bloqueo de pantalla que ha establecido. Si no ha establecido un bloqueo de pantalla, siga las instrucciones para hacerlo.
- 3. Toque **REGISTRAR** o **Añadir huella**.
- 4. Siga las indicaciones para registrar el centro y los bordes de un dedo.
- 5. Toque **Aceptar**.

#### **Z** NOTA

Toque un registro de huella dactilar existente para cambiar el nombre o eliminarlo.

#### **Establecer funciones de huellas dactilares**

- 1. Abra **Ajustes** y toque **Contraseña y seguridad > Huella dactilar > Gestión de huella dactilar**.
- 2. Introduzca el patrón, PIN o contraseña de bloqueo de pantalla que ha establecido.
- 3. Puede definir las siguientes opciones.
	- **Activar y desbloquear el teléfono:** Desbloquee el teléfono con una huella digital registrada cuando la pantalla esté apagada o bloqueada.
	- **Abrir aplicaciones rápido:** Cuando la pantalla está apagada o bloqueada, puede abrir rápidamente una aplicación seleccionada con una huella dactilar registrada.

Cada huella dactilar registrada se puede asignar a una aplicación diferente.

#### **Definir funciones de deslizamiento**

- 1. Abra **Ajustes** y toque **Contraseña y seguridad > Huella digital**.
- 2. Puede establecer las siguientes opciones, para las que no se necesita verificación de huellas dactilares.
	- **Ver la bandeja de notificación:** Deslice el dedo hacia abajo en el sensor de huellas dactilares para abrir el panel de notificaciones y hacia arriba para cerrarlo.
	- **Ver las apps recientes:** Al ver la pantalla de inicio, deslice el dedo hacia arriba en el sensor de huellas dactilares para ver las aplicaciones recientes.

### **Uso del reconocimiento facial**

Puede usar el reconocimiento facial para desbloquear la pantalla. Para mejorar la seguridad de su teléfono, una opción de seguridad de alto nivel de reconocimiento facial está activada de forma predeterminada (lo que significa que si el patrón de bloqueo de pantalla, el PIN o la contraseña que ha establecido no se usa durante 24 horas, deberá introducir el patrón, el PIN o la contraseña para la autenticación). Puede ir a la configuración de seguridad del reconocimiento facial y cambiar el nivel de seguridad a normal (lo que significa que tendrá que introducir el patrón de bloqueo de pantalla, PIN o contraseña cada 72 horas), y esto puede reducir la seguridad del teléfono.

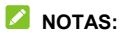

- La seguridad que ofrece el reconocimiento facial es menor que la de un PIN, contraseña, un patrón o una huella dactilar.
- Si reinicia el teléfono, debe introducir el patrón, el PIN o la contraseña de bloqueo de pantalla que estableció para desbloquear la pantalla por primera vez.

#### **Crear una cara**

- 1. Abra **Ajustes** y toque **Contraseña y seguridad > Reconocimiento facial**.
- 2. Introduzca el patrón, PIN o contraseña de bloqueo de pantalla que ha establecido. Si no ha establecido un método de bloqueo de pantalla, elija un método de bloqueo de pantalla auxiliar con el patrón, PIN o contraseña.
- 3. Lea el documento de exención de responsabilidad de la función de reconocimiento facial y toque **HECHO**.
- 4. Marque o desmarque **Active "Levantar para activar" para mejorar la experiencia de usuario del desbloqueo mediante comprobación facial**. Si esta opción está activada, cada vez que levante el teléfono y lo sostenga delante de su cara se activará la pantalla y se reconocerá su cara para realizar el desbloqueo automático.
- 5. Toque **CREAR AHORA** y siga las indicaciones para registrar su cara.

#### **Usar el reconocimiento facial para desbloquear la pantalla**

Después de crear la cara, puede desbloquear la pantalla con la función de reconocimiento facial.

1. Pulse la tecla de **encendido** para activar la pantalla si está apagada.

#### **NOTA:**

También puede coger el teléfono para activar la pantalla. Para habilitar esta función, abra **Ajustes** y toque **Características > Gesto y movimiento** y encienda **Levantar para despertar**.

- 2. Ponga la cara delante de la pantalla. En caso de error del reconocimiento facial, toque  $\bigodot$  para intentarlo de nuevo.
- 3. Dependiendo de su configuración, es posible que tenga que deslizar el dedo hacia arriba en la pantalla para desbloquear el teléfono.

#### **Establecer las opciones de reconocimiento facial**

Aquí es donde se establece qué puede hacer el reconocimiento facial en su teléfono.

- 1. Abra **Ajustes** y toque **Contraseña y seguridad > Reconocimiento facial**.
- 2. Introduzca el patrón, PIN o contraseña de bloqueo de pantalla que ha establecido.
- 3. Puede definir las siguientes opciones.
- **Desbloquear dispositivo:** elija cómo se desbloquea la pantalla con su cara.
- **No reconocer la cara cuando los ojos están cerrados:**  Si esta opción está activada, no podrá usar el reconocimiento facial para desbloquear el teléfono cuando cierre los ojos.
- **Compensación del brillo de la pantalla:** Si esta opción está activada, el teléfono aumentará el brillo de la pantalla automáticamente con una luz tenue para poder verificar su cara.
- **Eliminar datos faciales:** Elimine los datos de la cara grabada.
- **Ajustes de seguridad:** Cambie el nivel de seguridad a alto o normal. El nivel de seguridad alto se establece de forma predeterminada.

### **Protección del teléfono mediante**

### **fijación de aplicación**

Puede fijar la pantalla de una aplicación para mantenerla a la vista hasta que cancele su fijación. Esta característica se puede usar, por ejemplo, para permitir que un amigo de confianza juegue a un juego específico.

#### **NOTA:**

Cuando se fija una aplicación, la aplicación fijada puede abrir otras aplicaciones y es posible que sus datos personales estén accesibles.

### **Activar fijación de aplicaciones**

- 1. Abra **Ajustes** y toque **Contraseña y seguridad > Fijación de aplicaciones**.
- 2. Encienda **Usar fijación de aplicaciones**.
- 3. Lea las indicaciones en pantalla y toque **Aceptar**.
- 4. Para proteger la acción de cancelación de la fijación, active **Bloquear dispositivo al desactivar** y configure un bloqueo de pantalla con o sin huella dactilar cuando se le solicite, o active **Solicitar patrón de desbloqueo para desactivar**, **Solicitar PIN/contraseña para desactivar** o **Solicitar contraseña para desactivar** si ya ha ajustado un bloqueo de pantalla.

### **Fijar una aplicación**

- 1. Asegúrese de que la fijación de aplicaciones esté activada.
- 2. Abra la lista de aplicaciones recientes. Si la aplicación que desea mantener a la vista no está en las aplicaciones recientes, ábrala primero.
- 3. Deslice el dedo hacia la izquierda o la derecha para encontrar la tarjeta de la aplicación. A continuación toque : en la parte superior de la tarjeta y seleccione **Fijar**.

### **Cancelar la fijación de la aplicación**

1. Para cancelar la fijación de la aplicación y volver al uso normal, mantenga pulsados  $\triangleleft$  y  $\square$  para la navegación virtual; deslice hacia arriba desde la parte inferior de la

pantalla y manténgalo pulsado un rato para la navegación por gestos.

2. Si está activado el bloqueo de pantalla para la fijación de la aplicación, deslice el dedo hacia arriba en la pantalla de bloqueo y dibuje el patrón o introduzca el PIN/contraseña. También puede desbloquear la pantalla con su huella dactilar o su cara si la ha registrado en el teléfono.

# **Conexión a redes**

## **Conexión a través de redes móviles**

#### **Administración de las tarjetas nano-SIM**

Cuando hay instaladas dos tarjetas nano-SIM, puede activar una de las tarjetas o elegir la tarjeta predeterminada para las llamadas y los datos.

#### **Para activar o desactivar una tarjeta:**

- 1. Abra **Ajustes** y toque **Red móvil > Tarjetas SIM**.
- 2. Toque el botón de activación/desactivación situado junto a una tarjeta en la parte superior.

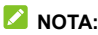

Puede tocar  $\oslash$  para editar el nombre de la tarjeta.

#### **Para establecer la tarjeta predeterminada para llamadas y conexión de datos:**

- 1. Abra **Ajustes** y toque **Red móvil > Tarjetas SIM**.
- 2. Debajo de **SIM predeterminada para llamar** y **SIM predeterminada para datos móviles**, seleccione una tarjeta como predeterminada.

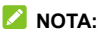

Cuando haya instaladas dos tarietas nano-SIM, encienda el **interruptor inteligente de doble SIM** si desea usar la otra tarieta para datos móviles cuando el estado de red de la tarieta que seleccione para datos móviles sea deficiente.

#### **Controlar el uso de datos móviles**

- 1. Abra **Ajustes** y toque **Red móvil > Tarjetas SIM**.
- 2. Toque el botón **Datos móviles** para activar o desactivar el uso de datos móviles.

#### **Selección del tipo de red preferido**

- 1. Abra **Ajustes** y toque **Red móvil > Datos móviles**.
- 2. Debajo del nombre de la tarjeta nano-SIM, toque **Tipo de red preferida** y seleccione el tipo de red a la que prefiere que se conecte el teléfono.

#### **Configurar los nombres de los puntos de acceso**

Para conectarse a Internet, puede usar los nombres de punto de acceso (APN) predeterminados. Y si desea añadir un nuevo APN, póngase en contacto con su proveedor de servicios para obtener la información necesaria.

- 1. Abra **Ajustes** y toque **Red móvil > Datos móviles**.
- 2. Debajo del nombre de la tarjeta nano-SIM, toque **Nombres de puntos de acceso** y, a continuación, toque  $+$ .
- 3. Toque cada elemento para introducir la información que obtenga del proveedor de servicios.
- 4. Toque  $\ddot{\cdot}$  > **Guardar** para terminar.

#### **NOTA:**

Para restablecer los valores predeterminados del APN, toque

**> Restablecer ajustes.**

### <span id="page-51-0"></span>**Conexión a una red Wi-Fi**

Wi-Fi es una tecnología de red inalámbrica que puede proporcionar acceso a Internet a distancias de hasta 100 metros, en función del router Wi-Fi y del entorno.

Para activar la tecnología Wi-Fi y conectarse a una red Wi-Fi:

- 1. Abra **Ajustes** y toque **Wi-Fi**.
- 2. Deslice el botón **Wi-Fi** a la posición de encendido para activar la conexión Wi-Fi.
- 3. Toque el nombre de una red Wi-Fi para conectarse a ella.
- 4. Si la red está protegida, introduzca la contraseña y pulse **CONECTAR**.

#### **NOTAS:**

- $\bullet$  Si tiene un código QR de la red Wi-Fi, toque  $\boxdot$  en la parte superior derecha para escanear el código y conectarse.
- El teléfono se conecta automáticamente a las redes Wi-Fi usadas anteriormente cuando se encuentran al alcance.

# **Conexión a dispositivos**

### <span id="page-52-0"></span>**Conexión a dispositivos Bluetooth**

Bluetooth es una tecnología de comunicación inalámbrica de corto alcance. Los teléfonos u otros dispositivos con tecnología Bluetooth pueden intercambiar información de forma inalámbrica en un radio de unos pocos metros de distancia. Los dispositivos Bluetooth deben estar vinculados para llevar a cabo la comunicación.

- 1. Abra **Ajustes** y toque **Bluetooth**.
- 2. Encienda **Usar Bluetooth**. El teléfono busca y muestra automáticamente los ID de todos los dispositivos Bluetooth disponibles.
- 3. Toque el dispositivo con el que desee emparejarse.
- 4. Si es necesario, confirme que las claves Bluetooth son las mismas en los dos dispositivos y toque **EMPAREJAR**. O bien, puede introducir la clave Bluetooth y tocar **EMPAREJAR**.

Los dispositivos se habrán emparejado correctamente cuando el otro dispositivo acepte la conexión o cuando se introduzca la misma clave.

#### **NOTA:**

La clave Bluetooth puede ser fija en algunos dispositivos, como auriculares y kits de manos libres para coche. Puede probar a introducir 0000 o 1234 (las claves más comunes) o consultar la documentación del dispositivo.

## **Conexión con el equipo a través de USB**

Puede conectar su teléfono a un equipo mediante un cable USB y transferir música, imágenes u otros archivos en ambas direcciones. El teléfono almacena estos archivos en el almacenamiento interno o en una tarjeta microSDXC extraíble.

Si usa la conexión compartida por USB, debe apagarlo antes de poder usar el USB para transferir archivos entre el teléfono y el equipo.

#### **Conectar el teléfono a un equipo a través de USB**

- 1. Conecte el teléfono al equipo mediante un cable USB.
- 2. Abra el panel de notificaciones y toque **USB** (<sup>Q)</sup>) para abrir el menú de opciones **Usar USB para**.
- 3. Seleccione una de las siguientes opciones.
	- **Solo carga:** permite cargar el teléfono por USB.
	- **Instalar el controlador:** instale el controlador necesario para algunos modos de conexión USB (como MTP). Solo tiene que instalar el controlador en el mismo PC una vez.

#### **NOTA:**

También puede instalar el controlador en el PC activando el archivo ejecutable en la nueva unidad de CD-ROM.

- **Dispositivo multimedia MTP/Android Auto:** permite transferir archivos en Windows® PC o Mac®.
- **Cámara PTP:**permite transferir archivos o fotos cuando el equipo no sea compatible con MTP.

#### **Desconectar el teléfono del ordenador**

Para desconectar el teléfono del equipo, solo tiene que desconectar el cable USB cuando termine.

### **Compartir archivos con dispositivos**

#### **cercanos**

Con Compartir en las cercanías, puede compartir fotos, vídeos y documentos con dispositivos cercanos a través de Bluetooth o Wi-Fi.

#### **Activar o desactivar el uso compartido**

- 1. En su teléfono, asegúrese de que Bluetooth, Wi-Fi y Ubicación estén activados. Consulte *[Conexión a dispositivos](#page-52-0)  [Bluetooth](#page-52-0)*, *[Conexión a Wi-Fi](#page-51-0)* y *[Ubicación](#page-98-0)*.
- 2. Abra **Ajustes** y toque **Dispositivos conectados > Preferencias de conexión > Compartir con alguien cerca**.
- 3. Toque el interruptor en la parte superior para activar o desactivar la función Compartir con alguien cerca.

#### <span id="page-55-0"></span>**Compartir contenido con alguien**

- 1. Abra el contenido, como una foto o una página web en su teléfono.
- 2. Busque y toque la opción Compartir y, a continuación, seleccione Compartir con alguien cerca.
- 3. Toque **Activar** si el recurso Compartir con alguien cerca está desactivado.
- 4. Sostenga su teléfono y el dispositivo de su amigo, que admite la función Compartir con alguien cerca, uno cerca del otro.

#### **Z** NOTA:

Asegúrese de que ambos dispositivos estén desbloqueados y de que Compartir con alguien cerca, Wi-Fi, Bluetooth y Ubicación estén activados.

- 5. Si se le solicita, toque la notificación de Compartir con alguien cerca en el dispositivo de su amigo para que dicho dispositivo sea visible para los dispositivos cercanos.
- 6. En su teléfono, aparecerá el nombre del dispositivo de su amigo, toque el nombre del dispositivo para enviar el contenido.
- 7. Acepte el uso compartido en el dispositivo de su amigo.

### **Obtener contenido de alguien**

- 1. Pídale a su amigo que siga los pasos anteriores para "*[Compartir contenido con alguien](#page-55-0)*".
- 2. Abra **Ajustes** y toque **Dispositivos conectados > Preferencias de conexión > Compartir con alguien cerca** y active **Mostrar notificación** si está apagado en su teléfono.
- 3. Recibirá una notificación de que alguien está compartiendo contenido con usted. Toque la notificación si no ha configurado su teléfono visible para dispositivos cercanos.

#### **NOTA:**

Asegúrese de que ambos dispositivos estén desbloqueados y de que Compartir con alguien cerca, Wi-Fi, Bluetooth y Ubicación estén activados.

4. Toque **Aceptar** para obtener el contenido.

#### **Elija quién puede compartir contenido con usted**

- 1. Abra **Ajustes** y toque **Dispositivos conectados > Preferencias de conexión > Compartir con alguien cerca**.
- 2. Toque **Visibilidad del dispositivo** y elija una de las siguientes opciones.
	- **Todos:** el teléfono es visible para cualquiera persona que esté cerca mientras la pantalla del teléfono está encendida y desbloqueada.
- **Contactos:** el teléfono es visible para sus contactos que estén cerca mientras la pantalla de su teléfono está encendida y desbloqueada.
- **Oculto:** el teléfono solo es visible mientras Compartir con alguien cerca está activado y necesita hacerlo visible manualmente.

#### **Establecer uso de datos para compartir**

- 1. Abra **Ajustes** y toque **Dispositivos conectados > Preferencias de conexión > Compartir con alguien cerca**.
- 2. Toque **Datos** y elija una de las siguientes opciones.
	- **Datos:** Los datos móviles pueden utilizarse para archivos pequeños. Pueden aplicarse cargos.
	- **Solo Wi-Fi:** Nunca use datos móviles para compartir.
	- ► Sin Internet: los archivos siempre se compartirán sin conexión.

### **Uso de USB On-The-Go (OTG)**

Este teléfono admite USB On-The-Go. Puede conectar el teléfono y un dispositivo periférico USB (como, por ejemplo, una unidad flash USB, un ratón USB o un teclado USB) con un adaptador OTG.

Por ejemplo, si conecta el teléfono con una unidad flash USB. puede explorar los archivos de la unidad flash; conecte el teléfono con un ratón USB y podrá desplazarse por el teléfono con el ratón.

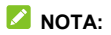

Para quitar de forma segura un dispositivo de almacenamiento USB conectado (como una unidad flash USB), abra **Ajustes**, toque **Almacenamiento** y busque el nombre del dispositivo. A continuación, toque  $\triangleq$  situado junto al mismo.

## **Cómo compartir la conexión de datos móviles a través de Compartir conexión**

Puede usar la opción Compartir conexión para compartir la conexión a Internet de su teléfono con un ordenador que se conecte al teléfono a través de un cable USB o por Bluetooth.

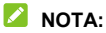

No puede transferir archivos entre el teléfono y el ordenador mientras el teléfono esté anclado mediante USB.

- 1. Abra **Ajustes** y toque **Red móvil > Zona Wi-Fi/Compartir conexión**.
- 2. Active **Compartir conexión por USB** o **Compartir conexión por Bluetooth**.
	- Para compartir conexión por USB, conecte el teléfono al ordenador con el cable USB suministrado antes de tocar **Compartir conexión por USB**.
	- **Para compartir conexión por Bluetooth, vincule el** teléfono con el ordenador a través de Bluetooth y configure el ordenador para obtener su conexión de red a través de Bluetooth.

### $\sum$  NOTA:

Para dejar de compartir la conexión de datos, desactive **Compartir conexión por USB** o **Compartir conexión por Bluetooth**.

# **Llamadas telefónicas**

## **Inicio de llamadas**

#### **Realizar una llamada mediante marcación**

1. En la pantalla de inicio, toque  $\bigcirc$ .

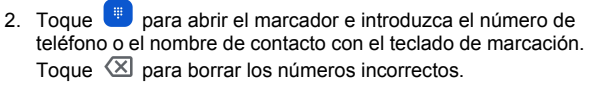

#### **NOTA:**

A medida que introduzca el número de teléfono o el nombre del contacto, el teléfono buscará información que coincida entre sus contactos. Si ve el número y el contacto al que desea llamar, tóquelo para realizar la llamada inmediatamente.

3. Toque solutionare debajo del teclado para marcar una llamada de voz, o cierre el teclado de marcación si es necesario y toque **Videollamada** para marcar una videollamada.

#### **NOTA:**

Para realizar una llamada internacional, mantenga pulsada la tecla **0** para introducir el signo más (+). A continuación, introduzca el código de país, seguido del código de área/ciudad y, por último, el número de teléfono.

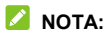

La llamada de vídeo depende de su proveedor de servicios móviles.

#### **Realización de una llamada desde el historial de llamadas**

El historial de llamadas es una lista de todas las llamadas realizadas, recibidas o perdidas. Proporciona una forma cómoda de volver a marcar un número, devolver una llamada o añadir un número a la lista de contactos.

1. Desde la pantalla de inicio, toque **b** >  $\colon$  (en el campo de búsqueda superior) **> Historial de llamadas**.

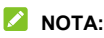

Toque **Perdidas** para encontrar todas las llamadas perdidas.

2. Toque  $\mathbb{C}_{q}$  junto a la lista para devolver la llamada.

#### **NOTA:**

También puede tocar el icono del contacto delante de la lista para obtener más opciones de llamada y enviar mensajes de texto.

#### **Llamada a contactos**

1. Desde la pantalla de inicio, toque **b** > la pestaña **en** para ver todos sus contactos.

2. Toque un contacto y, a continuación, toque el número para realizar una llamada de voz o toque  $\Box$  para iniciar una videollamada de Google Meet.

### **Respuesta y rechazo de llamadas**

#### **Responder una llamada**

Cuando reciba una llamada de teléfono, deslice  $\binom{e_{\text{o}}}{\text{o}}$  hacia arriha para responder.

O bien:

Si la pantalla está desbloqueada, toque **RESPONDER**.

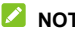

**Δ** NOTA·

Para silenciar el timbre antes de responder a la llamada, pulse la tecla de **Volumen**.

#### **Rechazar una llamada**

Cuando reciba una llamada telefónica, deslice  $\binom{e}{x}$  hacia abaio para rechazar la llamada. También puede tocar **Responder** para rechazar la llamada y seleccionar un mensaje de texto preestablecido o editar uno para enviárselo a la persona que llama.

O bien:

Si la pantalla está desbloqueada, toque **RECHAZAR** para rechazar la llamada. También puede tocar el número o nombre de la persona que llama y, a continuación, tocar **Responder**

para rechazar la llamada y seleccionar un mensaje de texto predefinido o editar uno para enviarlo a la persona que llama.

## **Uso de las opciones durante una llamada**

Durante una llamada, verá una serie de opciones en la pantalla. Toque una opción para seleccionarla.

- Toque  $\exists$ ) para activar o desactivar el altavoz.
- $\bullet$  Toque  $\mathbb{N}$  para silenciar o activar el micrófono.
- Toque :: para cambiar al teclado cuando necesite introducir un código (por ejemplo, el PIN de su buzón de voz o su cuenta bancaria) durante la llamada.
- $\bullet$  Toque  $\boxed{\mathbb{I}}$  para poner la llamada en espera.
- Toque  $\mathbb{C}^+$  para realizar otra llamada diferente de la primera llamada, la cual será puesta en espera.
- Toque  $\Re$  para unir llamadas diferentes en una sola llamada de conferencia.
- Toque  $\mathcal{A}$  para poner a la persona con la que está hablando en espera y atender la otra llamada que estaba en espera.
- Toque **para finalizar la llamada actual.**

## $\bullet$  *iADVERTENCIA!*

Debido a que el volumen es más alto cuando se usa el altavoz del teléfono, no se coloque el teléfono cerca del oído mientras utilice el altavoz.

### **Gestión de llamadas de varios**

### **participantes**

Cuando las funciones de llamada en espera y llamada de conferencia están disponibles, puede alternar entre dos llamadas o establecer una llamada de conferencia.

#### **Z** NOTA:

Las funciones de llamada en espera y llamada de conferencia necesitan usar la red y pueden generar gastos adicionales. Póngase en contacto con su proveedor de servicio para obtener más información.

#### **Cómo cambiar entre llamadas en curso**

Cuando está atendiendo una llamada y recibe otra, la pantalla del teléfono le informa y muestra el ID de la persona que llama.

#### **Para responder a una llamada entrante mientras está atendiendo otra llamada:**

Deslice  $\left(\begin{smallmatrix} \mathbb{C}^n \\ n \end{smallmatrix}\right)$  hacia arriba para contestar la llamada. La primera llamada se pondrá en espera y se responderá a la segunda.

- Pulse **Contestar y finalizar llamada en curso** para contestar la llamada. Esto finaliza la primera llamada y contesta la segunda.
- $\bullet$  Deslice  $\binom{\mathbb{Q}}{n}$  hacia abajo para rechazar la segunda llamada.
- Toque **Responder** para rechazar la segunda llamada y seleccionar un mensaje de texto preestablecido o editar uno para enviarlo a la persona que llama.

#### **Para alternar entre las dos llamadas:**

Toque  $\mathfrak{W}$ .

#### **Cómo configurar una llamada de conferencia**

Con esta función puede hablar con varias personas al mismo tiempo.

- 1. Realice una primera llamada.
- 2. Una vez usted haya establecido la conexión, responda una llamada entrante o toque  $\mathcal{R}^+$  y marque el segundo número. La primera llamada se pondrá en espera.
- 3. Cuando haya establecido la segunda conexión, toque  $\mathcal{R}$ .
- 4. Si necesita añadir más participantes, pídales que le llamen o toquen  $\mathbb{C}^+$  para marcar el número y toque  $\mathcal{T}_s$  para fusionar las llamadas una a una.

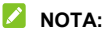

El número de llamadas que puede fusionar depende de su red. Póngase en contacto con su proveedor de servicios móviles para obtener más información.

Si una de las personas a las que ha llamado cuelga durante la llamada, usted y los otros participantes permanecerán conectados. Si usted inició la llamada y es el primero en colgar, los demás participantes se desconectarán.

Para finalizar la llamada de conferencia, toque

## **Contactos**

Puede añadir contactos en su teléfono y sincronizarlos con los contactos en su cuenta de Google.

Para ver sus contactos, toque **Google** (carpeta) **> Contactos**  desde la pantalla de inicio.

### **Adición de un nuevo contacto**

- 1. Abra **Contactos**.
- 2. Toque  $+$  para añadir un nuevo contacto.
- 3. Introduzca el nombre del contacto, sus números de teléfono, direcciones de correo electrónico y otros datos. Toque **Más campos** si fuera necesario.
- 4. Toque **Guardar**.

### **Importación y exportación de contactos**

Puede importar contactos desde su tarjeta nano-SIM, el almacenamiento del teléfono o una tarieta microSDXC instalada, o exportar contactos al almacenamiento del teléfono o tarjeta microSDXC. Esto le resultará especialmente útil cuando tenga que transferir contactos entre diferentes dispositivos.

#### **Importar contactos desde la tarjeta nano SIM**

- 1. Abra **Contactos**.
- 2. Toque **> Importar desde SIM**.
- 3. Si hay instaladas dos tarietas nano-SIM, seleccione una tarieta nano-SIM y toque **Aceptar**.
- 4. Marque los contactos que necesita y luego toque **Importar**.

#### **Importar contactos desde el almacenamiento del teléfono o de la tarjeta microSDXC**

- 1. Abra **Contactos**.
- 2. Toque **> Importar desde archivo**.
- 3. Toque  $\equiv$  y busque los archivos vCard en el almacenamiento del teléfono o la tarjeta microSDXC. A continuación, toque uno para importar los contactos.

#### **Exportar contactos al almacenamiento del teléfono o la tarjeta microSDXC**

- 1. Abra **Contactos**.
- 2. Toque **> Exportar a archivo**.
- 3. Toque  $\equiv$  y seleccione el directorio donde se guardará el archivo vCard.

4. Edite el nombre de archivo si fuera necesario y toque **GUARDAR** para crear el archivo.

## **Establecimiento de un tono de llamada para un contacto**

Puede asignar un tono de llamada especial para un contacto, de forma que sabrá quién está llamando con tan solo escuchar el tono.

- 1. Abra **Contactos**.
- 2. Toque un contacto para el que desea establecer un tono de llamada y luego toque **> Establecer tono de llamada**.
- 3. Seleccione un tono de llamada, un archivo de música o una grabación que le guste y toque **Aceptar**.

# **Configuración del bloqueo de**

#### **llamadas**

La función de bloqueo de llamadas le permite bloquear llamadas y mensajes de determinados números.

- 1. Abra **Contactos**.
- 2. Toque **> Números bloqueados**.
- 3. Toque **Añadir un número**.
- 4. Introduzca un número de teléfono y toque **Bloquear**.

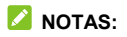

- También puede bloquear llamadas de personas que no han sido identificadas activando **Desconocido** en la pantalla Números bloqueados.
- Para desbloquear un número, toque  $\times$  junto al número y luego **Desbloquear**.

# **Mensajes**

Puede usar la pantalla Mensajes para intercambiar mensajes de texto (SMS), mensajes multimedia (MMS) y mensajes de chat.

### **Envío de mensajes**

- 1. En la pantalla de inicio, toque  $\blacksquare$ .
- 2. Toque **Iniciar chat**.
- 3. Añada los destinatarios de uno de los siguientes modos.
	- Introduzca manualmente el número o nombre de contacto del destinatario. (Puede tocar : il para introducir números con un teclado de marcación). Si el teléfono le presenta algunas sugerencias, seleccione la que desee añadir.
	- ► Seleccione un destinatario en la lista de contactos.
	- Para añadir más destinatarios a una conversación en grupo, toque  $\mathbb{S}^1$  para elegir los destinatarios y, a continuación, toque **Siguiente**. Puede editar el nombre del grupo si es necesario.
- 4. Si hay dos tarjetas nano SIM instaladas, puede tocar  $\Box$  o  $[2]$  v elegir la tarjeta para enviar este mensaje.
- 5. Si desea enviar un mensaje multimedia, toque **can** para seleccionar fotos y vídeos existentes, o crear otros nuevos
y añadírselos al mensaje, o bien toque  $\bigoplus$  para compartir contactos o añadir ubicaciones o archivos, o mantenga pulsado  $\Psi$  para añadir una grabación de voz.

- 6. Toque el cuadro de texto e introduzca el texto del mensaje.
- 7. Toque  $\triangleright$ .

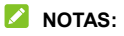

- Si añade dos o más destinatarios, el mensaje puede enviarse como un MMS de grupo donde todos pueden responder y ver los mensajes de los demás. Para configurar mensajes de grupo, toque **> Ajustes > Avanzado > Mensajes de grupo** en la pantalla Mensajes o bien toque **> Ajustes > [nombre de la tarjeta nano-SIM] > Mensajes de grupo** si hay instaladas dos tarietas nano-SIM.
- También puede incluir las direcciones de correo electrónico de los destinatarios del mensaje multimedia.
- No adjunte ningún archivo si desea enviar un mensaje de texto. De lo contrario, se lo cobrarán como mensaje multimedia.

## **Opciones de mensajes**

En la pantalla Mensajes, mantenga pulsada una conversación y se mostrarán las siguientes opciones.

- Toque  $\frac{11}{1}$  para fijar la conversación en la parte superior de su lista de mensajes, para que pueda encontrarla rápidamente. Puede fijar hasta 3 conversaciones. Toque para desfijar la conversación.
- Toque **↓** para archivar la conversación. Puede tocar  $\frac{2}{a}$  > **Archivado** en la pantalla Mensajes para encontrar todos los mensajes archivados.
- Toque **> Eliminar** para eliminar la conversación.
- Toque **> Añadir contacto > > Crear un nuevo contacto** para añadir el nuevo número en la conversación a sus contactos.
- Toque **> Aceptar** o **> Bloquear > Aceptar** para bloquear el contacto o el número en la conversación, y la conversación se moverá a "Spam y bloqueados". Puede tocar **> Spam y bloqueados** en la pantalla Mensajes para encontrar todos los mensajes bloqueados.

#### **NOTA:**

Puede mantener pulsada una conversación y tocar más para seleccionarlas y luego archivarlas o eliminarlas.

# **Cámara**

### **Captura de fotos**

- 1. Abra la aplicación **Cámara**.
- 2. Enfoque la cámara hacia donde desee y realice los ajustes necesarios. El modo de captura (cámara automática) se usa de forma predeterminada.

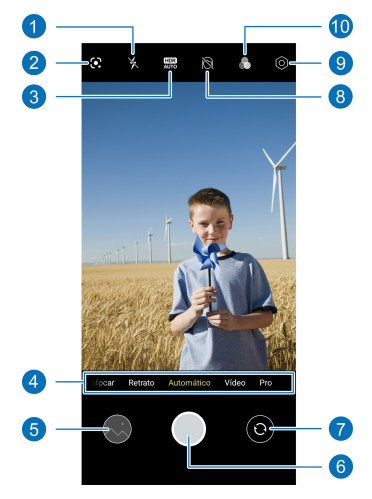

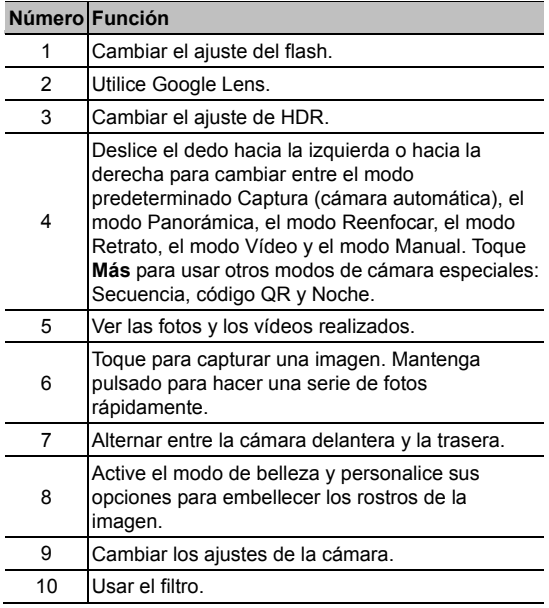

### $\bullet$  **ADVERTENCIA!**

Si usa el flash, mantenga una distancia prudencial. No apunte el flash a los ojos de personas o animales.

#### **NOTA:**

Puede juntar y separar los dedos en la pantalla para acercar o alejar la imagen antes de realizar una foto.

3. Toque el área donde desea enfocar la cámara o deje que la cámara enfoque automáticamente en el centro de la imagen.

#### **NOTA:**

En el modo de cámara automática, puede tocar y mantener presionada la pantalla del visor para bloquear el enfoque y

la exposición, y luego arrastrar  $\sqrt[n]{\cdot}$  hacia arriba o hacia abajo para ajustar la exposición.

4. Toque ligeramente

## **Grabación de vídeos**

- 1. Abra la aplicación **Cámara**.
- 2. Toque **Vídeo**.
- 3. Enfoque la cámara hacia donde desee y realice los ajustes necesarios. Puede tocar cualquier área de la pantalla que quiera que enfoque la videocámara antes y durante la grabación.
- 4. Toque **p** para iniciar la grabación. Puede tocar  $\Box$ para detener o reanudar la grabación o tocar  $\heartsuit$  para guardar el fotograma como una fotografía.
- 5. Toque  $\bigcirc$  para detener la grabación.
- **NOTAS:**
- Puede tocar y mantener presionada la pantalla del visor para bloquear el enfoque y la exposición, y luego arrastrar hacia arriba o hacia abajo para ajustar la exposición.
- Puede juntar y separar los dedos en la pantalla o usar el control deslizante del zoom para acercar o alejar la imagen antes de realizar una foto o durante la grabación de un vídeo.
- Puede grabar un vídeo silencioso apagando el micrófono del teléfono. Basta con tocar  $\heartsuit$  en la parte superior y apagar el **Interruptor de micrófono** antes de grabar.

# **Uso del reconocimiento de escenas de IA**

El reconocimiento de escena de IA puede ajustar automáticamente el color y la iluminación para que coincidan los de la escena o el sujeto. Por ejemplo, si va a hacer una foto a unas flores, elegirá el mejor color para las flores y la imagen será más intensa.

- 1. Abra la aplicación **Cámara**.
- 2. Toque  $\bigcirc$  en la parte superior para abrir la configuración de la cámara y encender el **Reconocimiento de escenas de IA**.
- 3. Enfoque la cámara hacia donde desee. Aparecerá un icono de escena en función del sujeto detectado.
- 4. Toque  $\bigcirc$  para hacer la foto.

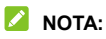

El reconocimiento de escenas de IA solo está disponible en el modo de cámara automática.

### **Uso del modo Retrato**

Puede utilizar el modo Retrato para enfocar la cara en la pantalla del visor con un efecto de profundidad y fondos difuminados. También puede hacer selfies en el modo Retrato.

- 1. Abra la aplicación **Cámara**.
- 2. Toque **Retrato**.
- 3. Siga las indicaciones en pantalla para apuntar la cámara hacia la cara y puede realizar los siguientes ajustes.
	- $\blacktriangleright$  Toque  $\mathbb O$  para añadir un efecto de profundidad y difuminar fondos.
	- $\blacktriangleright$  Toque  $\lvert\heartsuit\rvert$  para habilitar el modo de belleza y personalice sus opciones para embellecer los rostros de la imagen.
- 4. Toque  $\bigcirc$  para hacer la foto.

### **Uso del modo Manual**

Puede usar el modo Manual para ajustar más opciones de la cámara para sus fotografías, como, por ejemplo, el ISO, el balance de blancos, la exposición, etc.

- 1. Abra la aplicación **Cámara**.
- 2. Toque **Manual**.
- 3. Enfoque la cámara hacia donde desee y realice los siguientes ajustes.
	- Al tocar la pantalla del visor, aparecerá un círculo de enfoque y exposición (mitad amarillo y mitad blanco). Puede arrastrar el círculo amarillo a cualquier área de la pantalla en la que desee enfocar o arrastrar el círculo blanco a cualquier área de la pantalla donde desee que la cámara mida la exposición para ajustar el brillo de la foto.
	- ► Toque las opciones de la cámara en la parte inferior para ajustar la exposición general, la velocidad de obturación, el enfoque, la sensibilidad ISO, el balance de blancos, el contraste y la saturación.
	- Toque  $\boxed{\circ}$  en la parte superior para ajustar el modo de medición.
- 4. Toque  $\bigcirc$  para hacer la foto.

## **Uso de otros modos de cámara**

La aplicación de la cámara ofrece otros modos de cámara potentes e interesantes. Toque **Más** en la pantalla del visor para verlos todos.

- **Panorámica:** Capture fotografías panorámicas de forma horizontal o vertical.
- **Reenfocar:** permite hacer una foto con el sujeto en el foco y el fondo borroso. Puede ajustar el control deslizante para cambiar la abertura del obturador.

#### **NOTA:**

En el caso de una foto hecha en el modo Reenfoque, puede abrirla en pantalla completa en la aplicación Fotos, toque **> Editor de galería > Imagen desenfocada** y luego toque en cualquier parte de la imagen para volver a enfocar o ajustar el desenfoque.

- **Intervalo:** grabe vídeos de intervalos de tiempo con la cámara trasera. Puede configurar el intervalo de tiempo entre cada fotograma en la configuración de la cámara.
- **Código QR:** Leer el código QR en la pantalla del visor. O toque  $\sim$  en la parte superior para abrir una imagen y escanee el código QR que contiene.
- **Noche:** permite hacer fotografías en entornos con poca luz.

#### **NOTA:**

Algunos modos de cámara no están disponibles en la cámara delantera.

# **Fotos**

#### **Cómo abrir Fotos**

En la pantalla de inicio, toque **Fotos**. Verá todas las fotos y vídeos en su teléfono y, si ha activado la "copia de seguridad y sincronización", todo lo que esté sincronizado con su biblioteca de Google Photos.

### **Cómo compartir sus fotos o vídeos**

- 1. Abra **Fotos**.
- 2. Mantenga pulsada una foto o un vídeo para seleccionarlos.
- 3. Toque los demás elementos que desee compartir.
- 4. Toque  $\leq$  y seleccione cómo desea compartir los elementos.

## **Eliminación de fotos o vídeos no deseados**

- 1. Abra **Fotos**.
- 2. Mantenga pulsada una foto o un vídeo para seleccionarlos.
- 3. Toque otros elementos que desee mover a la papelera.
- 4. Toque **> Mover a la papelera**.

## **Restablecimiento de una foto o un vídeo**

- 1. Abra **Fotos**.
- 2. Toque  $\equiv$  > Papelera.
- 3. Mantenga pulsada la foto o el vídeo que desea restablecer y toque **Restaurar > Restaurar**.

# **Grabadora**

La aplicación **Grabador de voz** permite grabar notas de voz y escucharlas.

### **Grabación de un mensaje de voz**

- 1. Abra el **Grabador de voz.**
- 2. Toque para seleccionar el formato de audio de la grabación.
- 3. Toque **p** para iniciar la grabación. Durante la grabación, puede hacer lo siguiente:
	- $\triangleright$  Toque  $\bigcirc$  o  $\bigcirc$  para detener o continuar la grabación.
	- $\triangleright$  Toque  $\triangleright$  o  $\circ$  para añadir una etiqueta de tiempo o una etiqueta de foto a la grabación.
	- ► Toque una etiqueta de tiempo añadido para adjuntar una imagen o añadir texto.
- 4. Toque **LISTO** para detener la grabación.
- 5. Edite el nombre de archivo y toque **GUARDAR** para guardar la grabación.

Si no desea guardar la nota después de grabarla, toque **ELIMINAR > ELIMINAR** para borrarla.

## **Reproducción de una nota de voz**

- 1. Toque  $\mathbf{r}$  en la parte superior derecha de la pantalla para ver todas las grabaciones.
- 2. Toque el título de la grabación que desee reproducir. Durante la reproducción, puede tocar **Cox** para cambiar la velocidad de reproducción, toque **Ver etiqueta** para ver todas las etiquetas, toque  $\overline{Q}$  o  $\overline{Q}$  para añadir una etiqueta de tiempo o una etiqueta de foto, o toque y mantenga presionada una etiqueta para eliminarla.

**NOTA:** 

Toque  $\bigcirc$  o  $\mathbb G$  para reproducir la grabación a través del auricular o altavoz del teléfono.

#### **Recortar un mensaje de voz**

- 1. Mientras reproduce una grabación, toque  $\delta$ o para abrir la pantalla de edición.
- 2. Arrastre las flechas de la barra de progreso para seleccionar la parte que desea conservar. Puede tocar para previsualizar la parte recortada.
- 3. Toque **RECORTAR**.
- 4. Edite el nombre de la grabación recortada y toque **GUARDAR**.

# <span id="page-85-0"></span>**Conmutador telefónico**

Puede usar el Conmutador telefónico para transferir fácilmente datos como contactos, mensajes, imágenes, audio, vídeos, etc. desde su antiguo teléfono Android al nuevo. Primero debe instalar el Conmutador telefónico en ambos teléfonos.

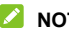

**Z** NOTA:

Para obtener información de ayuda detallada, abra

**Conmutador de teléfono** y toque **> Ayudar**.

#### **Para instalar la aplicación Conmutador de teléfono en otro teléfono:**

- 1. Abra el **Conmutador de teléfono**.
- 2. Toque **Compartir conmutador de teléfono**.
- 3. Active el Bluetooth en otro teléfono.
- 4. Pulse **COMPARTIR** y, a continuación, toque el nombre del teléfono en la lista para enviar el archivo de instalación de la aplicación a ese teléfono.
- 5. Instale la aplicación Conmutador de teléfono en ese teléfono después de recibir el archivo de instalación.

#### **Para transferir datos del teléfono antiguo al nuevo:**

1. Apague la conexión de datos móviles y active el servicio de ubicación en ambos teléfonos.

- 2. Abra la aplicación Conmutador de teléfono en el nuevo teléfono y toque **NUEVO**. Se mostrará un código QR en la pantalla.
- 3. Abra la aplicación Conmutador de teléfono en el teléfono antiguo y toque **ANTIGUO**.
- 4. Utilice el teléfono antiguo para escanear el código QR en la pantalla del nuevo teléfono y conectar los dos teléfonos a través de Wi-Fi.

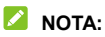

Si falla la conexión, toque **¿No puede conectarse?** y siga las instrucciones en pantalla para volver a intentarlo.

- 5. Marque los datos que necesita transferir en el teléfono antiguo y toque **EMPEZAR EL CAMBIO**.
- 6. Espere hasta que los datos se hayan transferido e importado al nuevo teléfono. Toque **LISTO**.

# **Ajustes**

La aplicación **Ajustes** contiene la mayoría de las herramientas que se usan para personalizar y configurar el teléfono.

#### **Wi-Fi**

Abra **Ajustes** y toque **Wi-Fi**. Puede activar o desactivar la opción Wi-Fi y configurar sus conexiones Wi-Fi. Consulte *[Conexión a Wi-Fi](#page-51-0)*.

#### **Bluetooth**

Abra **Ajustes** y toque **Bluetooth**. Puede activar o desactivar la opción Bluetooth y configure sus conexiones Bluetooth. Consulte *[Conexión con dispositivos Bluetooth](#page-52-0)*.

### **Red móvil**

#### **Modo avión**

Abra **Ajustes** y toque **Red móvil > Modo avión** para activar o desactivar el modo avión. Todas las radios de teléfonos que transmiten voz o datos se desactivan mientras el modo avión está en funcionamiento.

#### **Ahorro de datos**

Abra **Ajustes** y toque **Red móvil > Servidor de datos > Usar ahorro de datos** para activar o desactivar el ahorro de datos, que impide que las aplicaciones utilicen la conexión de datos en segundo plano. Las aplicaciones que esté usando pueden acceder a los datos, pero podrán hacerlo con menos frecuencia cuando Ahorro de datos esté activado. También puede tocar **Datos sin restricción** para permitir que algunas aplicaciones siempre dispongan de acceso a la conexión de datos incluso cuando el ahorro de datos está activado.

#### **Zona Wi-Fi/Compartir conexión**

Abra **Ajustes** y toque **Red móvil > Zona Wi-Fi/Compartir conexión** para compartir la conexión de datos móviles de su teléfono con PC u otros dispositivos a través de USB o Bluetooth. Consulte *[Cómo compartir la conexión de datos](#page-59-0)  [móviles mediante Compartir conexión](#page-59-0)*.

#### **Datos móviles**

Abra **Ajustes** y toque **Red móvil > Datos móviles** para controlar los datos móviles y la itinerancia de datos, comprobar y gestionar el uso de datos móviles, establecer el tipo de red y establecer los nombres de los puntos de acceso y otras opciones de red. Consulte *[Conexión a redes móviles](#page-49-0)*.

### **NOTA:**

El uso de datos se mide a través del teléfono; el uso de datos que registre su operador podría ser diferente.

### **Tarjetas SIM**

Abra **Ajustes** y toque **Red móvil > Tarjetas SIM**. Gestione sus tarietas nano-SIM instaladas y configure la tarieta nano-SIM predeterminada para realizar llamadas y usar datos móviles. Consulte *[Administración de las tarjetas nano-SIM](#page-49-1)*.

#### **Dispositivos conectados**

Abra **Ajustes** y toque **Dispositivos conectados** para usar las siguientes funciones.

- **VPN:** configure redes privadas virtuales y conéctese a ellas.
- **DNS privado:** active o desactive DNS privado o cambie sus ajustes. Para obtener información de un sitio web, el teléfono pregunta primero dónde está el sitio web. El DNS privado es una forma de ayudar a proteger estas preguntas y respuestas. Se recomienda mantener activado el DNS privado.
- **Preferencias de conexión:** 
	- **Impresión:** use el servicio de impresión predeterminado u otros complementos de impresora instalados desde Google Play Store o el fabricante de su impresora para imprimir de forma inalámbrica.
	- **Chromebook:** conéctese con su dispositivo Chromebook.
	- **Compartir con alguien cerca:** utilice Bluetooth o Wi-Fi para compartir archivos con otros dispositivos cerca de

su teléfono. Puede compartir cosas como fotos, vídeos, documentos y enlaces. Consulte *[Compartir archivos con](#page-54-0)  [dispositivos cercanos](#page-54-0)*.

 **Android Auto:** Conéctese a tu coche y utilice aplicaciones en la pantalla del coche.

### **Configuración de personalización**

Abra **Ajustes** y toque **Ajustes de personalización** para establecer el tema, los fondos de pantalla, la forma del icono, la velocidad de animación, los colores y las formas de los botones de la pantalla, el tamaño y el peso de la fuente, o bien para configurar los ajustes de bloqueo de la pantalla.

#### **Ajustes de la pantalla de inicio**

Abra **Ajustes** y toque **Ajustes de la pantalla de inicio** para configurar las opciones de la pantalla de inicio, como los iconos de la aplicación, el modo de la pantalla de inicio, el diseño de la pantalla de inicio, la aplicación Google, etc.

#### **Pantalla**

Abra **Ajustes** y toque **Pantalla** para configurar las opciones de pantalla, incluido Nivel de brillo, modo Oscuro, Modo de lectura, Luz nocturna, temperatura de color, Ajustes de visualización en pantalla completa, Tiempo de espera de la pantalla, Tamaño de texto y pantalla, Girar pantalla automáticamente, etc.

## **Barra de notificación y estado**

Abra **Ajustes** y toque la **barra de estado y notificación** para gestionar las notificaciones de la aplicación, las opciones de la barra de estado y las opciones de notificación avanzadas.

### **Sonido**

Abra **Ajustes** y toque **Sonido**. Ajuste diferentes tipos de volumen, cambie el modo de sonido (consulte *[Cambio a modo](#page-25-0)  [de vibración o silencioso](#page-25-0)*), configure las opciones de No molestar (consulte *[Uso del modo No molestar](#page-26-0)*), ajuste el tono de llamada y el sonido de notificación y configure otros sonidos y vibraciones.

### **Funciones**

Abra **Ajustes** y toque **Funciones**. Se mostrarán las siguientes funciones.

- **Navegación del sistema:** Establecer el estilo de navegación como navegación virtual o navegación por gestos. Consulte *[Ajustes del estilo de navegación](#page-22-0)*.
- **Modo con una sola mano:** Activar o desactivar el modo con una sola mano. Consulte *[Uso del Modo con una sola](#page-31-0)  [mano](#page-31-0)*.
- **Z-POP:** mientras Z-POP está activado, aparece una burbuja flotante en el borde de la pantalla. Puede arrastrar

la burbuja para ver las operaciones de navegación. Toque **Botón de personalización (Custom)** para personalizar los botones predeterminados y expandidos. Habilitar **Mover automáticamente a extremo en pantalla completa** para ocultar la burbuja flotante en el borde de la pantalla automáticamente cuando se usa una aplicación en pantalla completa.

 **Grabar pantalla:** ajuste la fuente de sonido, la calidad del vídeo y las opciones de interacción táctil y de bloqueo de pantalla para la grabación de pantalla.

#### **NOTA:**

Para grabar la pantalla y guardarla como un vídeo, abra el panel Ajustes rápidos y toque **Grabar pantalla**, toque  $\mathbb{Q}/\mathbb{Q}/\mathbb{Z}$  para silenciar la grabación o cambiar la fuente de sonido, y luego toque  $\bigcirc$  para comenzar a grabar y  $\mathbb{I}$  o **para hacer una pausa o detener la grabación.** 

- **Prevención de errores de contacto en el borde de la pantalla:** ajuste la anchura del área de contacto del borde para evitar toques accidentales en los bordes de la pantalla.
- **Prevención de los errores de contacto en el bolsillo:** permite evitar operaciones no intencionadas causadas al tocar accidentalmente la pantalla al guardar el teléfono en el bolsillo.
- **Mejore la prevención de los errores de contacto durante las llamadas telefónicas:** permite evitar operaciones no intencionadas causadas al tocar accidentalmente la pantalla al hacer una llamada y mantener el teléfono junto a la oreja.

 **Gestos y movimientos:** puede controlar el teléfono con gestos especiales de los dedos o moviendo el teléfono de diferentes maneras. Toque los conmutadores para activar cada función; toque cada función para ver cómo se usa o probarla.

#### **NOTA:**

El uso de una carcasa o funda para el teléfono podría evitar que funcionaran determinadas funciones.

- **Encendido/apagado programado:** establezca el día y la hora a la que el teléfono se enciende y se apaga automáticamente. También puede tocar los botones del lado derecho para activar o desactivar las funciones.
- **Accesibilidad:** Configure las opciones de accesibilidad y los servicios en su teléfono, incluidas las opciones de aplicaciones descargadas, la pantalla, los controles de interacción, el audio, etc.
- **Activar asistente de Google:** Cuando esta función está activada, puede activar Asistente de Google manteniendo pulsada la tecla **Encendido** durante unos 0,5 segundos. Para apagar o reiniciar el teléfono, debe mantener pulsada la tecla **Encendido** durante más de 3 segundos.

### **Contraseña y seguridad**

Abra **Ajustes** y toque **Contraseña y seguridad** para configurar opciones que ayuden a mantener su teléfono y sus datos seguros.

 **Bloqueo de pantalla:** Desactive el bloqueo de pantalla o actívelo deslizando el dedo, usando el patrón o introduciendo el PIN o contraseña. Consulte *[Protección del](#page-40-0)  [teléfono mediante bloqueos de pantalla](#page-40-0)*.

Toque **Q** junto a **Bloqueo de pantalla** para configurar sus opciones.

- **Huella:** configure hasta 5 huellas dactilares y actívelas para desbloquear el teléfono o abrir rápidamente una aplicación seleccionada. Consulte *[Uso de huellas dactilares](#page-41-0)*.
- **Reconocimiento facial:** usar el reconocimiento facial para desbloquear la pantalla. Consulte *[Uso del reconocimiento](#page-43-0)  [facial](#page-43-0)*.
- **Google Play Protect:** Google Play Protect comprueba regularmente las aplicaciones y el teléfono para asegurarse de que no hay ningún comportamiento que pueda ser perjudicial y le advierte de cualquier posible daño que detecte.
- **Encontrar dispositivo:**utilice Encontrar dispositivo para localizar, bloquear o borrar de forma remota el dispositivo perdido. El dispositivo perdido debe estar registrado en una cuenta de Google.
- **Actualización de seguridad:**permite comprobar las actualizaciones de seguridad del sistema.
- **Smart Lock:** Mantenga su teléfono desbloqueado mientras está en su sitio, en lugares específicos en los que confía o cerca de sus dispositivos conectados.

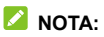

Para usar todas las funciones de **Bloqueo inteligente**, tendrá que iniciar sesión en su cuenta de Google.

- **Aplicación del administrador de dispositivos:** Permite ver o desactivar las aplicaciones que ha autorizado como administradores de dispositivos.
- **Bloqueo de tarjeta SIM:**
	- **Bloquear tarjeta SIM:** Permite activar o desactivar el bloqueo mediante PIN para que se solicite el SIM para poder acceder a la tarjeta nano-SIM.
	- **Cambiar PIN de tarjeta SIM:** permite cambiar el PIN usado para acceder a la tarjeta nano-SIM.

#### **NOTA:**

Guarde todas sus contraseñas confidenciales en un lugar seguro para usarlas en el futuro. Si introduce el código PIN de la tarjeta SIM incorrectamente más veces de las permitidas, la tarjeta nano-SIM se bloqueará y no podrá acceder a la red de telefonía móvil. Póngase en contacto con el operador para obtener una Clave de desbloqueo personal (PUK) para restaurar la tarjeta nano-SIM.

- **Cifrado y credenciales:** compruebe el estado de cifrado de su teléfono y establezca las opciones de almacenamiento de credenciales.
- **Agentes de confianza:** Permite ver o desactivar los agentes de confianza.

 **Fijar aplicaciones:** Fije la pantalla de una aplicación para mantenerla a la vista hasta cancelar la fijación. Esta característica se puede usar, por ejemplo, para permitir que un amigo de confianza juegue a un juego específico. Consulte *[Protección del teléfono mediante fijación de](#page-46-0)  [aplicación](#page-46-0)*.

### **Aplicaciones**

#### **Información de aplicación**

Abra **Ajustes** y toque **Aplicaciones**. Vea las aplicaciones abiertas recientemente en la parte superior o toque **Ver las [número] aplicaciones** para ver todas las aplicaciones instaladas en su teléfono y administrarlas. Toque una aplicación para ver su información y configure las opciones disponibles.

#### **Aplicaciones predeterminadas**

Abra **Ajustes** y toque **Aplicaciones > Aplicaciones predeterminadas** para seleccionar la aplicación predeterminada para navegación web, llamadas telefónicas, mensajería, etc. Toque **Abrir enlaces** para configurar las opciones de las aplicaciones instantáneas, o toque una aplicación instalada para verificar sus enlaces compatibles y establecer si desea abrir los enlaces en la aplicación.

#### **Tiempo de pantalla**

Abra **Ajustes** y toque **Aplicaciones > Tiempo de pantalla**  para averiguar cuánto tiempo pasa usando las aplicaciones y establezca el tiempo total diario que podrá usar una aplicación. Cuando llegue al límite, la aplicación se cerrará y su icono se atenuará.

#### **Aplicaciones no usadas**

Abra **Ajustes** y toque **Aplicaciones > Aplicaciones no usadas** para encontrar las aplicaciones que no se han usado durante algún tiempo y elimínelas para liberar espacio.

#### **Acceso especial de aplicaciones**

Abra **Ajustes** y toque **Aplicaciones > Acceso especial de aplicaciones** para definir las opciones de acceso especial de las aplicaciones.

### **Batería**

Abra **Ajustes** y toque **Batería** para ver el nivel de la batería, habilitar diferentes modos de ahorro de batería, verificar qué ha estado usando la batería, administrar aplicaciones de manera inteligente o configurar más opciones para mejorar la duración de la batería.

### **Almacenamiento**

Abra **Ajustes** y toque **Almacenamiento** para ver la información de la memoria de almacenamiento interno del teléfono y la tarjeta microSDXC (si hay alguna instalada).

- **Guardar ajustes de ubicación:** Cuando hay instalada una tarjeta microSDXC, puede seleccionar **Teléfono** o **Tarjeta SD** como ubicación predeterminada para guardar nuevos datos.
- **Almacenamiento del dispositivo:** Toque **Almacenamiento interno compartido** para obtener un desglose detallado del uso del espacio por tipo.
- **Almacenamiento portátil:** Coloque, extraiga (expulse) y formatee su tarjeta microSDXC de forma segura.

Cuando conecte un dispositivo de almacenamiento USB (como, por ejemplo, una unidad flash USB) al teléfono con un adaptador OTG, puede ver su estado de almacenamiento, expulsarlo o borrar todos los datos almacenados en él. Consulte *[Uso de USB On-The-Go \(OTG\)](#page-57-0)*.

### **Ubicación**

Abra **Ajustes** y toque **Ubicación** para administrar los servicios de ubicación, que ayudan a su teléfono y aplicaciones a determinar su ubicación. Para usar aplicaciones relacionadas con ubicaciones, por ejemplo, encontrar su ubicación en Google Maps, debe activar los servicios de ubicación en el teléfono.

### **Privacidad**

Abra **Ajustes** y toque **Privacidad** para configurar los ajustes de privacidad.

- **Panel de privacidad:** Compruebe qué aplicaciones han usado recientemente determinados permisos.
- **Gestor de permisos:** Compruebe qué aplicaciones se les ha permitido acceder a determinados permisos. También puede modificar los permisos de las aplicaciones.

### **Q IADVERTENCIA!**

Puede que al modificar los permisos de una aplicación, dicha aplicación no funcione correctamente o según su función original.

- **Acceso a la cámara:** active o desactive el acceso a la cámara para todas las aplicaciones y servicios.
- **Acceso al micrófono:** habilite o deshabilite el acceso al micrófono para todas las aplicaciones y servicios.
- **Mostrar contraseñas:** muestra las contraseñas a medida que se introducen.
- **Notificaciones en pantalla de bloqueo:** elija qué contenido de notificación se mostrará en la pantalla de bloqueo.
- **Mostrar acceso al portapapeles:** reciba una notificación cuando las aplicaciones accedan a texto, imágenes u otro contenido que haya copiado.
- **Servicio de autocompletar de Google:** configure las opciones de Autocompletar con Google. Con un solo toque, puede introducir contraseñas, direcciones, tarjetas de crédito y otra información guardada en su cuenta de Google.
- **Historial de ubicación de Google:** ahorre donde vaya con su dispositivo en su cuenta de Google.
- **Controles de actividad:** elija las actividades y la información que permite que Google guarde.
- **Anuncios:** restablezca su ID de publicidad o renuncie a la personalización de anuncios.
- **Uso y diagnóstico:** ayude a mejorar la experiencia de su dispositivo Android enviando automáticamente los datos de uso de tu dispositivo y aplicación a Google.

### **Seguridad y emergencia**

Abra **Ajustes** y toque **Seguridad y emergencia** para usar las siguientes funciones.

- **Información de emergencia:** editar su información médica y los contactos de emergencia para que los servicios de emergencia los lean en su pantalla de bloqueo.
- **SOS de emergencia:** si esta función está habilitada, puede pulsar la tecla de **encendido** rápidamente 5 veces o más para iniciar el SOS de emergencia cuando tenga una emergencia y necesite servicios de emergencia. El teléfono reproducirá un sonido fuerte y llamará al número de emergencia automáticamente de acuerdo con su configuración.
- **Servicio de Localización de Emergencia:** si el Servicio de Localización de Emergencia (ELS) funciona en su país y en su red móvil, y usted no ha desactivado el ELS, su teléfono enviará automáticamente su ubicación a los intervinientes en caso de emergencia. Si el ELS está desactivado, el operador de su teléfono móvil puede seguir enviando la ubicación de su teléfono durante una llamada de emergencia.
- **Alertas de emergencia inalámbricas:** habilite o deshabilite alertas de emergencia como alertas AMBER y amenazas extremas, y establezca preferencias de alerta.

### **Usuarios y cuentas**

Abra **Ajustes** y toque **Usuarios y cuentas** para gestionar sus contraseñas, autocompletar, las cuentas y la sincronización.

### **Bienestar digital y controles parentales**

#### Abra **Ajustes** y toque **Bienestar digital y controles**

**parentales** para obtener información sobre cómo pasa el tiempo en su teléfono, como con qué frecuencia lo desbloquea y cuánto tiempo usa cada aplicación. Puede usar esa información para mejorar su bienestar digital. También puede ayudar a su hijo a equilibrar el tiempo que pasa frente a la pantalla con la aplicación Family Link.

- **Panel:** compruebe el tiempo de pantalla, el número de notificaciones y el tiempo que cada aplicación está abierta. Puede configurar temporizadores diarios para la mayoría de las aplicaciones. Cuando el temporizador de la aplicación finaliza, la aplicación se detiene durante el resto del día.
- **Modo hora de acostarse:** programe cambios para ayudarle a prepararse para dormir, como eliminar los colores de la pantalla y detener las notificaciones.
- **Modo de enfoque:** Seleccione las aplicaciones que le distraen y active el modo de enfoque para pausar estas aplicaciones y ocultar sus notificaciones cuando necesite tiempo para enfocar.
- **Gestionar notificaciones:** gestione la configuración de notificaciones para cada aplicación.
- **No molestar:** establezca las opciones No molestar (consulte *[Uso del modo No molestar](#page-26-0)*).
- **Mostrar icono en la lista de aplicaciones:** muestre u oculte la aplicación Bienestar digital en la lista de aplicaciones.
- **Controles parentales:** toque **Configurar controles parentales** para agregar restricciones de contenido y establecer otros límites para su hijo con la aplicación Family Link.

### **Google**

Abra **Ajustes** y toque **Google** para gestionar fácilmente las aplicaciones y servicios de Google.

### **Sistema**

#### **Actualizaciones del sistema**

Abra **Ajustes** y toque **Sistema > Actualización del sistema** para comprobar si hay actualizaciones del sistema e instalarlas cuando estén disponibles.

#### **Idiomas e introducción de texto**

Abra **Ajustes** y toque **Sistema > Idiomas e introducción de texto** para configurar las opciones relacionadas con el idioma del sistema, los métodos de introducción de texto y la ayuda, la salida de voz, y redirección de la vibración.

#### **Fecha y hora**

Abra **Ajustes** y toque **Sistema > Fecha y hora** para definir la fecha, la hora, la zona horaria y el formato de hora. También puede usar los datos facilitados por la red.

#### **Descargas**

Abra **Ajustes** y toque **Sistema > Descargas** para ver y administrar sus archivos descargados.

#### **Cambiar teléfono**

Abra **Ajustes** y toque **Sistema > Cambiar de teléfono**. Puede usar la aplicación Cambiar de teléfono para transferir fácilmente datos como contactos, mensajes, imágenes, audio,

vídeos, etc. desde su antiguo teléfono Android al nuevo. Consulte *[Cambiar de teléfono](#page-85-0)*.

#### **Copia de seguridad**

Abra **Ajustes** y toque **Sistema > Copia de seguridad** para gestionar las opciones de copia de seguridad de los datos. Para restablecer o cambiar fácilmente de teléfono en cualquier momento, puede activar la copia de seguridad automática en el almacenamiento en la nube de Google de los datos importantes. Para usar esta función, tendrá que iniciar sesión en su cuenta de Google.

#### **Opciones de restablecimiento**

Abra **Ajustes** y toque **Sistema > Opciones de restablecimiento** para restablecer los ajustes de red, las preferencias de aplicaciones o el teléfono al estado de fábrica.

### **Información del teléfono**

Abra **Ajustes** y toque **Acerca del teléfono** para ver el estado del teléfono, el estado de la tarjeta nano-SIM, información legal y otra información. También puede usar el almacenamiento del teléfono como la RAM extendida para que su teléfono funcione mejor. Consulte *[Uso del almacenamiento del teléfono como la](#page-31-1)  [RAM extendida](#page-31-1)*.

# **Advertencias y precauciones de seguridad**

### **Seguridad general**

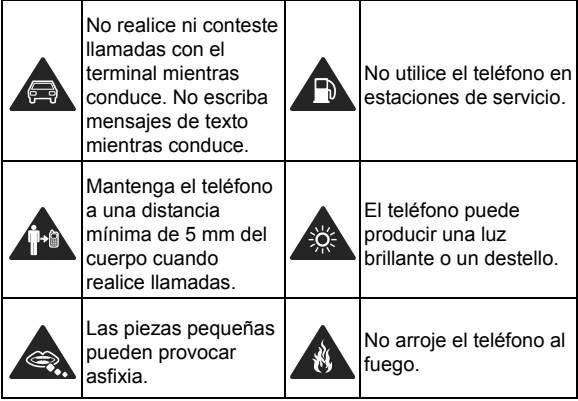

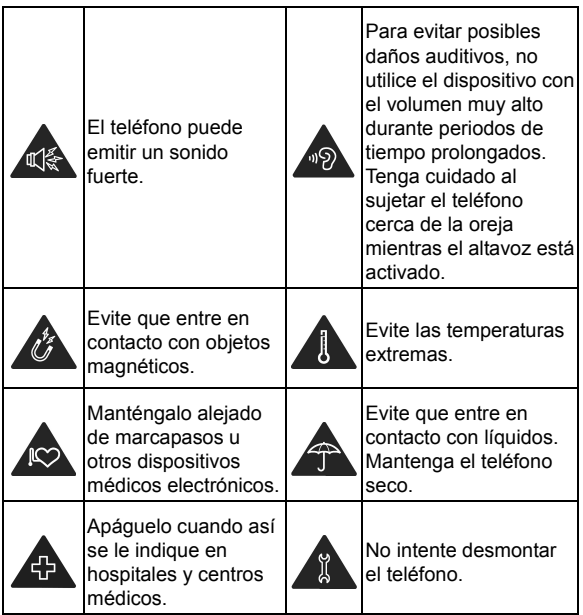

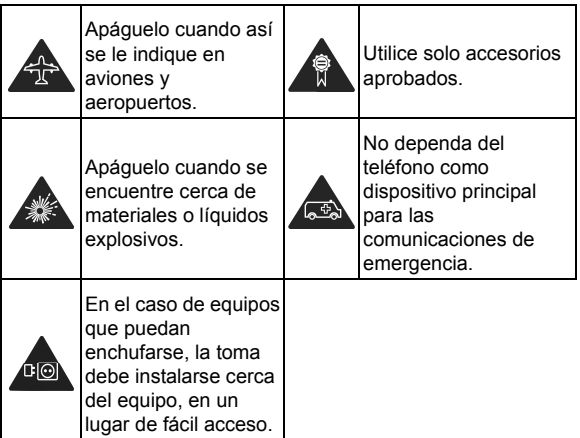

### **Energía de radiofrecuencia (RF)**

#### **Declaración general sobre la energía de radiofrecuencia**

El teléfono contiene un transmisor y un receptor. Cuando está encendido, recibe y transmite energía de radiofrecuencia. Cuando habla por teléfono, el sistema que gestiona la llamada controla el nivel de energía de transmisión del teléfono.
## **Tasa de absorción específica (SAR)**

Su dispositivo móvil es un transmisor y receptor de ondas de radio. Está diseñado para que no pueda superar los límites de exposición a ondas de radio recomendados por las directrices internacionales. Estas directrices fueron desarrolladas por la organización científica independiente ICNIRP e incorporan márgenes de seguridad establecidos para garantizar la protección de todas las personas, independientemente de su edad y estado de salud.

Estas directrices usan una unidad de medida conocida como tasa de absorción específica o SAR. El límite SAR para dispositivos móviles es de 2 W/kg. El valor más alto de SAR registrado con este dispositivo al probarse en la cabeza fue de 0,306 W/kg\* y al probarse sobre el cuerpo fue de 1,582 W/kg\* a una distancia de 5 mm. Puesto que los dispositivos móviles disponen de una amplia variedad de funciones, pueden usarse en otras posiciones como, por ejemplo, sobre el cuerpo, tal y como se describe en este manual del usuario\*\*.

El valor de SAR se mide con la energía de transmisión más alta del dispositivo, por lo que el valor de SAR real de este dispositivo durante su funcionamiento suele estar por debajo del nivel indicado anteriormente. Esto se debe a los cambios automáticos en el nivel de energía del dispositivo para garantizar que solo usa el mínimo de energía necesario para conectarse a la red.

\* Las pruebas se realizan de conformidad con EN 50360, EN 50566, EN 50663, EN 62209-1 y EN 62209-2.

\*\* Consulte el funcionamiento sobre el cuerpo.

#### **Funcionamiento sobre el cuerpo**

Información de seguridad importante relativa a la exposición a radiaciones de radiofrecuencia (RF):

Para garantizar el cumplimiento de las directrices de exposición a radiofrecuencia, el teléfono debe usarse con una separación mínima del cuerpo de 5 mm.

Si no se siguen estas instrucciones, la exposición a radiofrecuencia podría superar los límites aplicables de estas directrices.

#### **Limitación de la exposición a los campos de radiofrecuencia (RF)**

Para aquellos interesados en la limitación de su exposición a los campos de radiofrecuencia, la Organización Mundial de la Salud (OMS) proporciona el siguiente consejo:

Medidas de precaución: Los datos científicos existentes no indican necesidad alguna de tomar medidas de precaución especiales para el uso de teléfonos móviles. Si este tema preocupa a los usuarios, pueden optar por limitar su propia exposición o la de sus hijos a la radiofrecuencia limitando la duración de las llamadas o usando dispositivos de manos libres para mantener los teléfonos móviles alejados de la cabeza y el cuerpo.

Para obtener más información sobre este tema, consulte la página principal de la OMS: http://www.who.int/peh-emf (WHO Fact sheet 193: junio de 2000).

## **Distracciones**

## **Conducción**

Para reducir el riesgo de accidentes, se debe prestar especial atención a la conducción en todo momento. El uso del teléfono móvil mientras se conduce (incluso con un kit de manos libres) puede provocar distracciones y dar lugar a accidentes. Debe cumplir las leyes y normativas locales que limitan el uso de dispositivos inalámbricos mientras se conduce.

## **Uso de maquinaria**

Se debe prestar total atención al uso de maquinaria para reducir el riesgo de accidentes.

## **Manejo del producto**

#### **Declaración general sobre manejo y uso**

Solo el usuario es responsable de la forma en la que usa el teléfono y de las consecuencias derivadas de su uso. Siempre debe apagar el teléfono en lugares cuyo uso esté prohibido. El uso del teléfono está sujeto a las medidas de seguridad establecidas para proteger a los usuarios y su entorno.

- Trate siempre el teléfono y los accesorios con cuidado y manténgalos en un lugar limpio.
- Mantenga limpia la pantalla y la lente de la cámara. La presencia de suciedad en la pantalla o en la lente de la cámara podría afectar a la capacidad de reacción del teléfono a sus operaciones o disminuir la calidad de las imágenes.
- Limpie el teléfono y sus accesorios con un material suave, como el paño que se suele usar para limpiar las gafas. No utilice alcohol ni ningún otro producto corrosivo para limpiar el dispositivo; evite que estos productos entren en contacto con el interior del teléfono.
- No exponga el teléfono ni los accesorios al fuego o a productos derivados del tabaco encendidos.
- No exponga el teléfono ni los accesorios a líquidos ni a humedad.
- No deje caer, lance ni intente doblar el teléfono ni los accesorios.
- No utilice productos químicos fuertes, disolventes de limpieza ni aerosoles para limpiar el teléfono ni los accesorios.
- No pinte el teléfono ni los accesorios.
- No intente desmontar el teléfono ni sus accesorios. Únicamente el personal autorizado debe hacerlo.
- No coloque el teléfono dentro o cerca de aparatos de calefacción ni de contenedores de alta presión, como calentadores de agua, microondas o utensilios de cocina. Si

lo hace, el teléfono podría sufrir daños.

- Consulte las normativas locales relativas al desecho de productos electrónicos.
- No lleve el teléfono en el bolsillo trasero, pues podría romperse al sentarse.

#### **Seguridad de la batería**

- El uso de una batería, un cargador o un adaptador de corriente no aprobados por ZTE o incompatibles puede dañar el dispositivo, acortar su vida útil o provocar incendios, explosiones u otros peligros.
- Las temperaturas de funcionamiento recomendadas son de 0 °C a 35 °C y las temperaturas de almacenamiento son de -20 °C a +45 °C. Las temperaturas extremas pueden dañar el dispositivo y reducir la capacidad de carga y la vida útil del dispositivo y la batería.

## $\bullet$  *iADVERTENCIA!*

#### **No retire la cubierta trasera. La batería no es extraíble. La extracción de la batería podría provocar un incendio o una explosión.**

- No cambie ni sustituya la batería recargable incorporada del dispositivo usted mismo. Únicamente ZTE o un proveedor de servicios autorizado por ZTE puede cambiarla o sustituirla.
- No coloque el aparato ni la batería en dispositivos de calentamiento, como hornos microondas, cocinas o radiadores, ni cerca de ellos. Mantenga el dispositivo y la

batería alejados del calor excesivo y de la luz solar directa. Si no es así, el dispositivo o la batería podrían sobrecalentarse y causar explosiones o incendios.

- No desmonte, apriete ni perfore el dispositivo, ya que esto puede causar explosiones o incendios.
- No tire el dispositivo a un fuego para evitar una explosión.
- Cuando la batería esté cargada completamente, desconecte el cargador. La sobrecarga puede acortar la duración de la batería.
- Cuando no utilice el dispositivo durante un período prolongado, cargue la batería aproximadamente a la mitad y, a continuación, guarde el dispositivo en un lugar fresco y seco.
- Si la batería se daña o muestra signos de hinchazón o fuga, deje de usarla inmediatamente y póngase en contacto con ZTE o el proveedor de servicio autorizado de ZTE para reemplazarla.

## **Niños pequeños**

Mantenga el teléfono y sus accesorios fuera del alcance de niños pequeños, no permita que jueguen con él. Podrían sufrir heridas o provocarlas a otras personas. También podrían dañar accidentalmente el teléfono.

El teléfono contiene piezas pequeñas con bordes afilados que pueden causar heridas o desprenderse y provocar asfixia.

## **Desmagnetización**

Para evitar el riesgo de desmagnetización, no deje dispositivos electrónicos ni objetos magnéticos cerca del teléfono durante un periodo prolongado de tiempo.

#### **Descarga electrostática (ESD)**

No toque los conectores metálicos de la tarjeta nano-SIM.

## **Antena**

No toque la antena si no es necesario.

#### **Posición de uso normal**

Cuando realice o reciba llamadas, colóquese el teléfono junto al oído, con la parte inferior dirigida a la boca.

## **Airbags**

No coloque el teléfono en un lugar cercano a un airbag o en la zona de despliegue de este; los airbags se inflan con mucha fuerza y la presencia del teléfono en esa ubicación podría dar lugar a lesiones graves. Guárdelo en un lugar seguro y protegido antes de comenzar a conducir.

#### **Convulsiones y desmayos**

Este teléfono puede generar una luz brillante o con destellos. Algunas personas podrían sufrir desmayos o convulsiones (aunque no los hayan padecido anteriormente) al verse

expuestos a destellos o patrones de luz, como sucede al jugar a videojuegos o ver vídeos. Si alguna vez ha sufrido estos trastornos o tiene un familiar con un historial médico semejante, consulte a un médico. Para reducir el riesgo de desmayos o convulsiones, utilice su teléfono en una habitación bien iluminada y no lo haga de forma continuada.

## **Lesiones por esfuerzo repetitivo**

Para minimizar el riesgo de lesiones por esfuerzo repetitivo (RSI, del inglés Repetitive Strain Injury) al escribir mensajes de texto o jugar con el teléfono móvil:

- No apriete demasiado el teléfono.
- Pulse los botones con suavidad.
- Utilice las funciones especiales del teléfono diseñadas para reducir el número de veces que se deben pulsar los botones como, por ejemplo, las plantillas de mensajes o la entrada de texto predictivo.
- Tómese descansos con frecuencia para hacer estiramientos y relajarse.

## **Llamadas de emergencia**

Este teléfono, al igual que cualquier otro teléfono inalámbrico, funciona mediante señales de radio, por lo que no se puede garantizar la conexión en todas las situaciones. Por este motivo, nunca debe depender únicamente de un teléfono inalámbrico para las comunicaciones de emergencia.

## **Ruidos fuertes**

Este teléfono es capaz de producir ruidos fuertes que podrían dañar el oído. Baje el volumen antes de usar los auriculares, los auriculares con Bluetooth u otros dispositivos de audio.

#### **Calentamiento del teléfono**

El teléfono se puede calentar mientras se carga y durante su uso normal.

## **Seguridad eléctrica**

#### **Accesorios**

Utilice solo accesorios autorizados.

No conecte el teléfono a productos ni accesorios no compatibles. No permita que objetos metálicos como monedas o llaveros entren en contacto ni que provoquen cortocircuitos en la toma de carga. No perfore la superficie del teléfono con objetos punzantes.

#### **Conexión a vehículos**

Solicite asesoramiento profesional cuando conecte una interfaz telefónica al sistema electrónico del vehículo.

#### **Productos dañados y defectuosos**

No intente desmontar el teléfono ni sus accesorios. Únicamente

el personal cualificado debe revisar o reparar el teléfono o los accesorios. Si el teléfono (o los accesorios) se han sumergido en agua, se han perforado o han sufrido una grave caída, no los utilice hasta que los hayan revisado en un centro de servicio autorizado.

## **Interferencias de radiofrecuencia**

## **Declaración general sobre interferencias**

Debe tener mucho cuidado al usar el teléfono cerca de dispositivos médicos personales, como marcapasos y audífonos.

Consulte a su médico y los fabricantes del dispositivo médico si el funcionamiento del teléfono puede interferir con el funcionamiento del dispositivo médico.

#### **Marcapasos**

Los fabricantes de marcapasos recomiendan que se mantenga una distancia mínima de 15 cm entre un teléfono móvil y un marcapasos con el fin de evitar posibles interferencias con este último. Es recomendable que se coloque el teléfono en el oído del lado opuesto al del marcapasos y que no lo lleve en un bolsillo junto al pecho.

## **Audífonos**

Las personas con audífonos u otros implantes cocleares pueden percibir ruidos de interferencia al usar dispositivos inalámbricos o si hay alguno cerca.

El nivel de interferencias depende del tipo de dispositivo auditivo y la distancia entre el dispositivo y el origen de las interferencias. Puede que, al aumentar la separación entre ambos, se reduzca la interferencia. También puede consultar al fabricante del audífono las posibles alternativas.

#### **Equipos médicos**

Apague el dispositivo inalámbrico cuando se lo soliciten en hospitales, clínicas o centros de salud. Esta petición se ha establecido para evitar posibles interferencias con equipos médicos delicados.

#### **Aviones**

Apague el dispositivo inalámbrico cuando así se lo indique el personal del aeropuerto o la aerolínea.

Consulte al personal de la aerolínea si está permitido usar dispositivos inalámbricos a bordo y active el modo avión de su teléfono cuando embarque en el avión.

#### **Interferencias en vehículos**

Tenga en cuenta que, debido a las posibles interferencias con el equipo electrónico, algunos fabricantes de automóviles prohíben el uso de teléfonos móviles en sus vehículos a menos que la instalación incluya un kit de manos libres con una antena externa.

## **Entornos con riesgo de explosión**

#### **Estaciones de servicio y atmósferas explosivas**

En ubicaciones con atmósferas potencialmente explosivas, siga todas las indicaciones para apagar dispositivos inalámbricos, como el teléfono u otros equipos de radio.

Entre las áreas con atmósferas potencialmente explosivas, se incluyen zonas de repostaje, áreas bajo las cubiertas de los barcos, instalaciones de almacenamiento o transporte de combustible o productos químicos, y áreas en las que el aire contenga sustancias químicas o partículas en grano, polvo o polvo metálico.

#### **Detonadores y áreas de voladuras**

Apague el teléfono móvil o dispositivo inalámbrico cuando se encuentre en áreas de voladuras o en áreas en las que se indique que debe apagar los dispositivos emisores/receptores o los dispositivos electrónicos con el fin de evitar posibles interferencias con las detonaciones.

## **Desechar dispositivos antiguos**

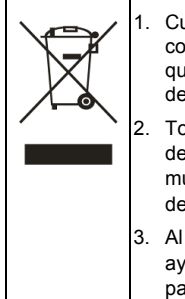

- 1. Cuando un producto incluye el símbolo de un contenedor tachado con una cruz, significa que está incluido en la Directiva 2012/19/UE de la Unión Europea.
- 2. Todos los productos eléctricos y electrónicos deben desecharse al margen de los residuos municipales en instalaciones de recolección designadas por las autoridades locales.
- 3. Al desechar su viejo dispositivo correctamente ayuda a evitar consecuencias perjudiciales para el medio ambiente y la salud.

Debido a que la información de reciclado de este producto está basada en la directiva WEEE, le rogamos que envíe un correo electrónico a weee@zte.com.cn

# **DECLARACIÓN DE CONFORMIDAD UE**

# $\epsilon$

Por la presente, ZTE Corporation declara que el tipo de equipo de radio del ZTE Blade A53 Pro cumple con la Directiva 2014/53/UE.

El texto completo de la declaración de conformidad UE está disponible en la siguiente dirección de Internet: https://certification.ztedevices.com

# **Conformidad ErP**

La fuente de alimentación externa de este producto se ajusta a la Directiva sobre productos relacionados con la energía (ErP) 2009/125/CE del Parlamento Europeo y del Consejo de Europa.

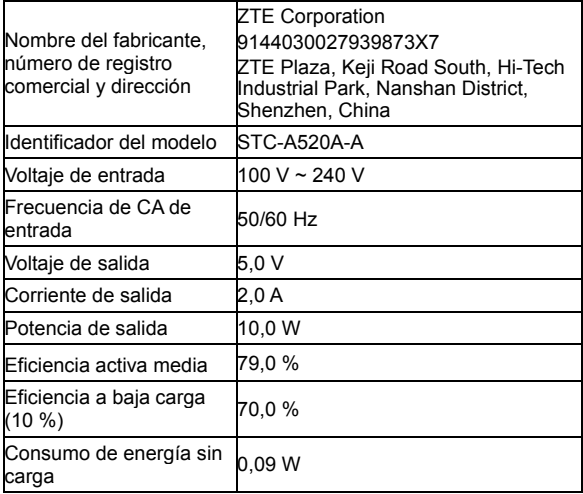